## Visual Basic Reference

Visual Studio 6.0

# Data Property

[See Also E](https://msdn.microsoft.com/en-us/library/aa276623(v=vs.60).aspx)xample [Applies To](https://msdn.microsoft.com/en-us/library/aa267228(v=vs.60).aspx)

Returns or sets [a handle](https://msdn.microsoft.com/en-us/library/aa212004.aspx) to a memory object or graphical device interface (GDI) object containing data in a specified format. Not available at design time.

#### Syntax

*object.Data* [ = *number]*

The **Data** property syntax has these parts:

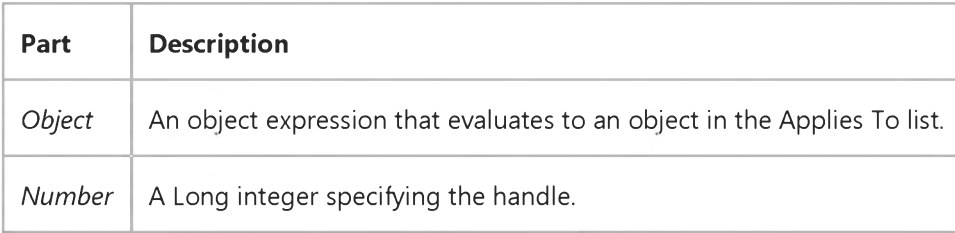

#### Remarks

Set this property to send data to an application that created an object. Before using the Data property, set the Format property to specify the type of data contained in the memory object or GDI object.

You can get a list of acceptable formats for an object using the ObjectAcceptFormats and ObjectGetFormats properties.

Setting this property to 0 frees the memory associated with the handle.

Tip Automation provides an easier and more reliable solution for sending data and commands to and from an object. If an object supports Automation, you can access the object through the Object property or using the CreateObject and GetObject functions

Visual Studio 6.0

*Visual Basic: MSChart Control*

### Data Property (MSChart)

See Also Example [Applies To](https://msdn.microsoft.com/en-us/library/aa240536(v=vs.60).aspx)

Returns or sets a value that is inserted into the current data point in the data grid of a chart.

#### Syntax

*object.* Data [ = *value]*

The **Data** property syntax has these parts:

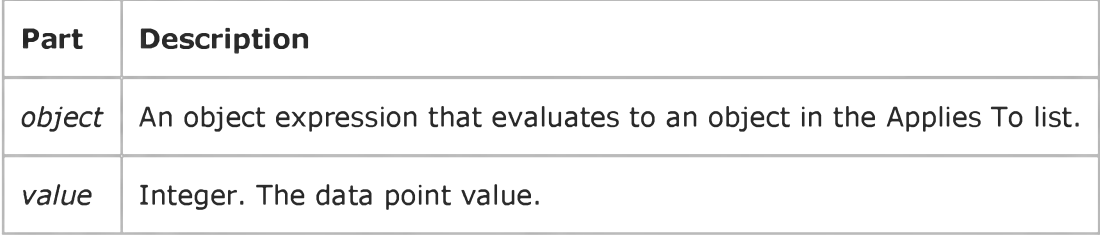

#### Remarks

If the current data point already contains a value, it is replaced by the new value. The chart is redrawn to reflect the new value for the current data point.

## Visual Basic Reference

Visual Studio 6.0

### Database Property

[See Also](https://msdn.microsoft.com/en-us/library/aa443005(v=vs.60).aspx) [Example](https://msdn.microsoft.com/en-us/library/aa443064(v=vs.60).aspx) [Applies To](https://msdn.microsoft.com/en-us/library/aa443061(v=vs.60).aspx)

Returns a reference to a Data control's underlying Database object.

#### Syntax

#### *object.Database*

Set *databaseobject* = object.Database (Professional and Enterprise Editions only)

The **Database** property syntax has these parts:

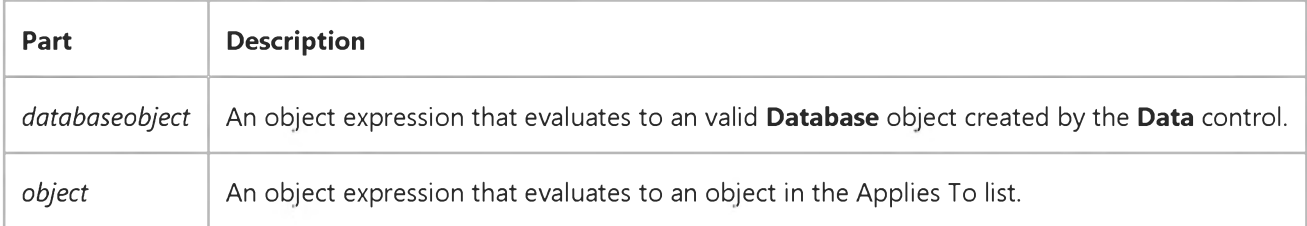

#### Remarks

The Database object created by the Data control is based on the control's DatabaseName, Exclusive, ReadOnly, and Connect properties.

Database objects have properties and methods you can use to manage your data. You can use any method of a Database object with the Database property of a Data control, such as Close and Execute. You can also examine the internal structure of the Database by using its TableDefs collection, and in turn, the Fields and Indexes collections of individual TableDef objects.

Although you can create a Recordset object and pass it to a Data control's Recordset property, you can't open a database and pass the newly created Database object to the Data control's Database property.

#### Data Type

Database

### Visual Basic Reference

### Database, DatabaseName Properties Example

This example examines the Database property of a data control and prints the name of each Table in the Debug window.

```
Sub PrintTableNames ()
  Dim Td As TableDef 
   ' Set database file.
  Data1.DatabaseName = "BIBLIO.MDB"
  Data1.Refresh ' Open the Database.
   ' Read and print the name of each table in the database. 
   For Each Td in Data1.Database.TableDefs
      Debug.Print Td.Name 
  Next 
End Sub
```
### Visual Basic Reference

Visual Studio 6.0

### DatabaseName Property

[See Also](https://msdn.microsoft.com/en-us/library/aa443034(v=vs.60).aspx) [Example](https://msdn.microsoft.com/en-us/library/aa443069(v=vs.60).aspx) [Applies To](https://msdn.microsoft.com/en-us/library/aa263878(v=vs.60).aspx)

Returns or sets the name and location of the source of data for a Data control.

#### Syntax

ob/ect.DatabaseName [ = *pathname* ]

The **DatabaseName** property syntax has these parts:

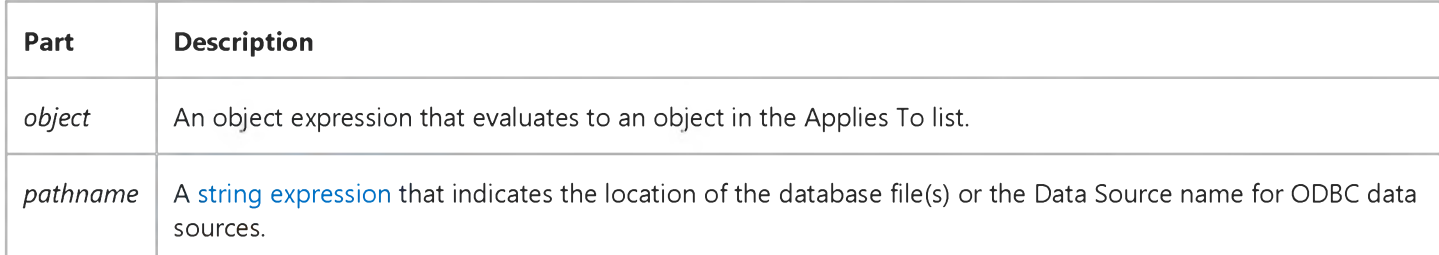

#### **Remarks**

If your network system supports it, the *pathname* argument can be a fully qualified network path name such as \\Myserver\Myshare\Database.mdb.

The database type is indicated by the file or directory that *pathname* points to, as follows:

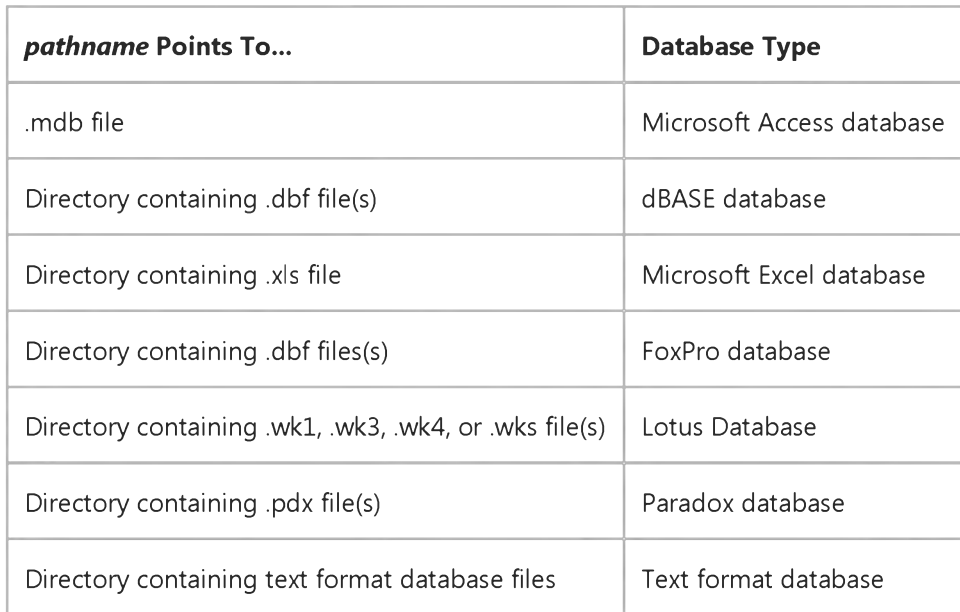

[https://msdn.microsoft.com/en-us/library/aa234189\(v=vs.60\).aspx](https://msdn.microsoft.com/en-us/library/aa234189(v=vs.60).aspx) 1/2

#### 30. 12. 2017 DatabaseName Property

For ODBC databases, such as SQL Server and Oracle, this property can be left blank if the control's Connect property identifies a data source name (DSN) that identifies an ODBC data source entry in the registry.

If you change the DatabaseName property after the control's Database object is open, you must use the Refresh method to open the new database.

Note For better performance when accessing external databases, it's recommended that you attach external database tables to a Microsoft Jet engine database (.mdb) and use the name of the Jet .mdb database in the **DatabaseName** property.

#### Data Type

String

### Visual Basic Reference

### Database, DatabaseName Properties Example

This example examines the Database property of a data control and prints the name of each Table in the Debug window.

```
Sub PrintTableNames ()
  Dim Td As TableDef 
   ' Set database file.
  Data1.DatabaseName = "BIBLIO.MDB"
  Data1.Refresh ' Open the Database.
   ' Read and print the name of each table in the database. 
   For Each Td in Data1.Database.TableDefs
      Debug.Print Td.Name 
  Next 
End Sub
```
# Visual Basic Reference

Visual Studio 6.0

# DataBindingBehavior Property

See Also Example [Applies To](https://msdn.microsoft.com/en-us/library/aa267186(v=vs.60).aspx)

Sets a value that determines if an object can be bound to a data source. Only available at design time.

#### Syntax

*object*.DataBindingBehavior [= *number]*

The DataBindingBehavior property syntax has these parts:

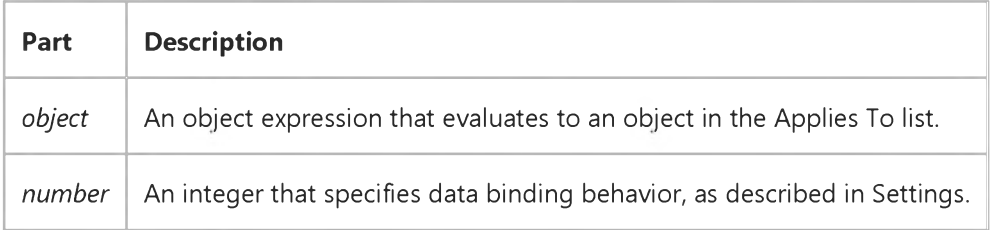

#### Settings

The settings for *number* are:

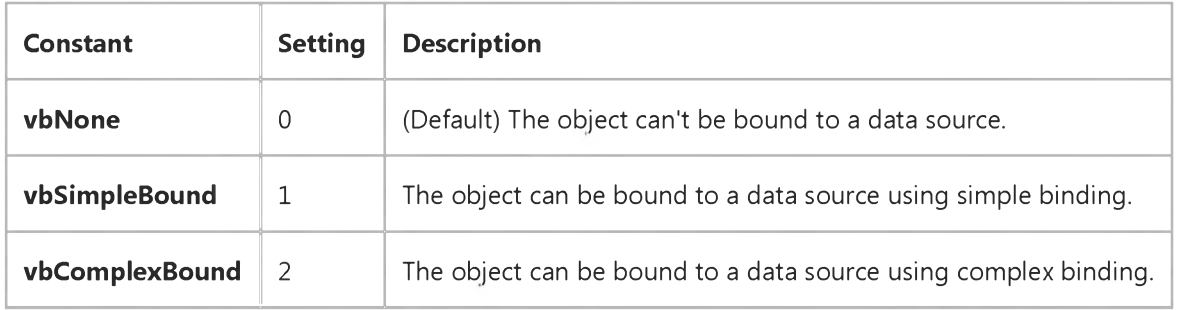

#### **Remarks**

Use the DataBindingBehavior property when you want an object to act as a consumer of data provided by objects. A data consumer may be either simple bound (binding to single fields) or complex bound (binding to a rowset).

When DataBindingBehavior is set to 1 (vbSimpleBound), the PropertyChanged event and the CanPropertyChange method are added to the object's procedures.

### Visual Basic Reference

Visual Studio 6.0

# DataBindings Property

See Also Example [Applies To](https://msdn.microsoft.com/en-us/library/aa230177(v=vs.60).aspx)

Returns the DataBindings collection object containing the bindable properties available to the developer.

#### Syntax

#### object.DataBindings

The *object* placeholder represents an object expression that evaluates to an object in the Applies To list.

### Visual Basic Reference

Visual Studio 6.0

## DataField Property

[See Also E](https://msdn.microsoft.com/en-us/library/aa443072(v=vs.60).aspx)xample [Applies To](https://msdn.microsoft.com/en-us/library/aa443070(v=vs.60).aspx)

Returns or sets the name of a field that a data consumer will be bound to.

#### Syntax

*object.DataField* [= *string]*

The **DataField** property syntax has these parts:

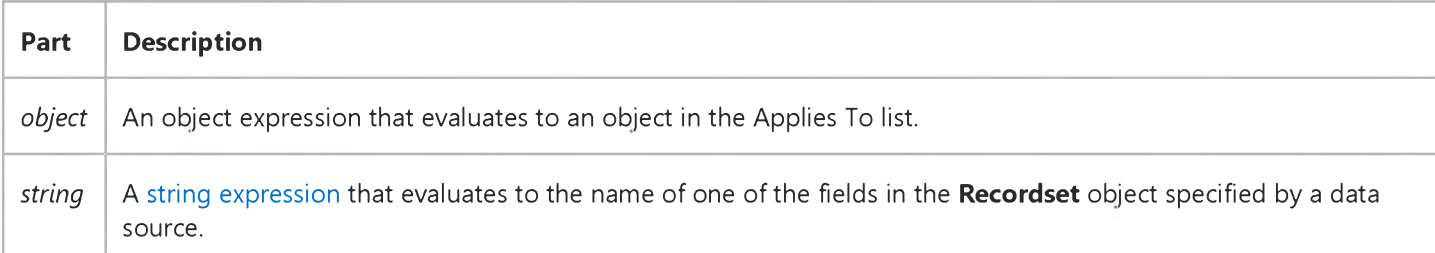

#### **Remarks**

[Bound controls](https://msdn.microsoft.com/en-us/library/aa226551(v=vs.60).aspx) provide access to specific data in your database. Bound controls that manage a single field typically display the value of a specific field in the [current record.](https://msdn.microsoft.com/en-us/library/aa210397.aspx) The DataSource property of a bound control specifies a valid data source, and the DataField property specifies a valid field name in the Recordset object created by the data source. Together, these properties specify what data appears in the bound control.

When you use a **QueryDef** object or SQL statement that returns the results of an expression, the field name is automatically generated by the Microsoft Jet database engine. For example, when you code an SQL aggregate function or an expression in your SQL query, unless you alias the aggregate fields using an AS clause, the field names are automatically generated. Generally, the expression field name is Expr1 followed by a three-character number starting with 000. The first expression returned would be named Expr1000.

It's recommended that you code your SQL queries to alias expression columns as shown below:

```
Adodc1.RecordSource = "Select AVG(Sales)
  & " AS AverageSales From SalesTable"
Textl.DataField = "AverageSales"
Adodc1.Refresh
```
Note Make sure the DataField property setting is valid for each bound control. If you change the setting of a data control's RecordSource property and then use Refresh, the Recordset identifies the new object. This may invalidate the DataField settings of bound controls and produce a trappable error.

### Visual Basic: DataGrid Control

Visual Studio 6.0

# DataField Property (DataGrid Control, Column Object)

[See Also E](https://msdn.microsoft.com/en-us/library/aa227112(v=vs.60).aspx)xample [Applies To](https://msdn.microsoft.com/en-us/library/aa260176(v=vs.60).aspx)

Returns or sets a value that binds a control to a field in the current record

#### Syntax

*object.DataField* [= *value]*

The **DataField** property syntax has these parts:

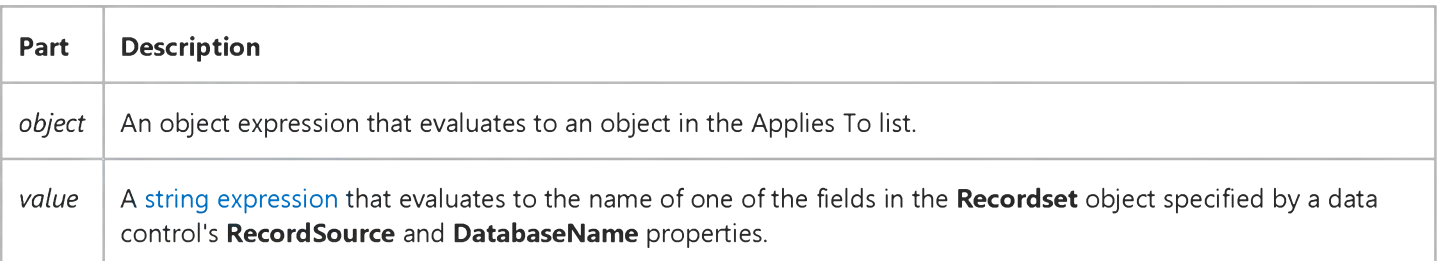

#### **Remarks**

[Bound controls](https://msdn.microsoft.com/en-us/library/aa260129(v=vs.60).aspx) provide access to specific data in your database. Bound controls that manage a single field typically display the value of a specific field in the [current record.](https://msdn.microsoft.com/en-us/library/aa210397.aspx) The **DataSource** property of a bound control specifies a valid data control name, and the DataField property specifies a valid field name in the Recordset object created by the data control. Together, these properties specify what data appears in the bound control.

When you use a **QueryDef** object or SQL statement that returns the results of an expression, the field name is automatically generated by the Microsoft Jet database engine. For example, when you code an SQL aggregate function or an expression in your SQL query, unless you alias the aggregate fields using an AS clause, the field names are automatically generated. Generally, the expression field name is Expr1 followed by a three-character number starting with 000. The first expression returned would be named Expr1000.

It's recommended that you code your SQL queries to alias expression columns as shown below:

```
Adodc1.RecordSource = "Select AVG(Sales)
  & " AS AverageSales From SalesTable"
Textl.DataField = "AverageSales"
Adodc1.Refresh
```
Note Make sure the DataField property setting is valid for each bound control. If you change the setting of a data control's RecordSource property and then use Refresh, the Recordset identifies the new object. This may invalidate the DataField

settings of bound controls and produce a trappable error.

### Data Type

String

## Visual Basic: MSFlexGrid/MSHFlexGrid Controls

Visual Studio 6.0

# DataField Property (MSHFlexGrid)

SeeAlso Example [Applies To](https://msdn.microsoft.com/en-us/library/aa228851(v=vs.60).aspx)

Returns the name of the field bound to the specified column in the specified band. This property is read-only.

#### Syntax

*object.DataField(number, index)* [= *string]*

The DataField property syntax has these parts:

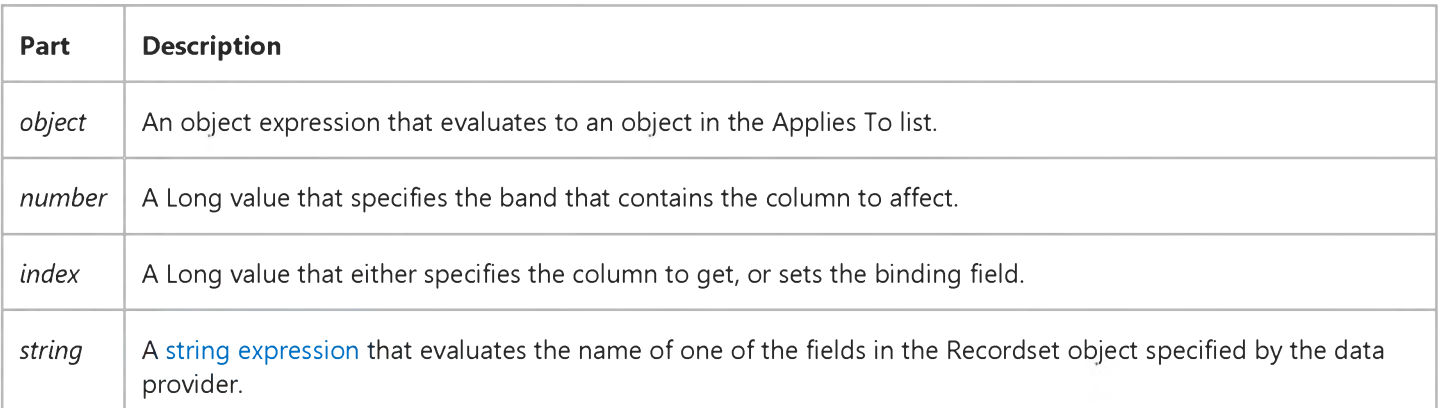

#### **Remarks**

When *number* is unspecified, it defaults to 0. Hence, when the **MSHFlexGrid** is not bound to a hierarchical Recordset, using 0 and not specifying *number* both have the same result.

If the MSHFlexGrid is not bound and the *number* and *index* are valid, DataField returns an empty string.

If a Refresh is executed after the DataProvider property is changed, the Recordset object may have different fields. This may invalidate the DataField settings of the bound columns and produce a trappable error.

# Visual Basic: DataRepeater Control

Visual Studio 6.0

# DataField Property (RepeaterBinding Object)

[See Also E](https://msdn.microsoft.com/en-us/library/aa239217(v=vs.60).aspx)xample [Applies To](https://msdn.microsoft.com/en-us/library/aa239118(v=vs.60).aspx)

Returns or sets a **DataField** to be bound to a property.

#### Syntax

object.DataField *[=string]*

The DataField property syntax has these parts:

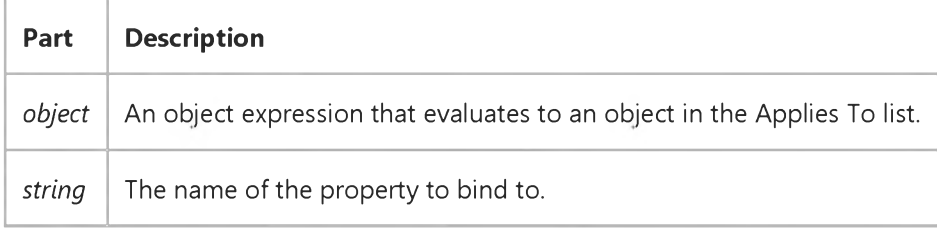

# Visual Basic: DataRepeater Control

Visual Studio 6.0

### DataFields Property

[See Also E](https://msdn.microsoft.com/en-us/library/aa239157(v=vs.60).aspx)xample [Applies To](https://msdn.microsoft.com/en-us/library/aa239070(v=vs.60).aspx)

Returns an array of DataField names of the DataSource.

#### Syntax

*object.DataFields(index)*

The **DataFields** property syntax has these parts:

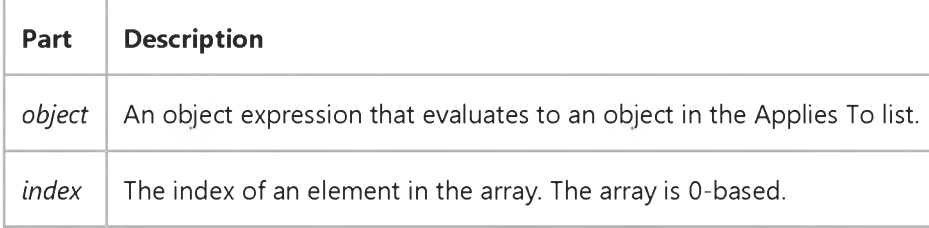

#### Return Type

String

#### Remarks

The DataFields array contains the names of all bindable properties of the repeated control (see RepeatedControlName).

Use the Ubound method to determine how many elements are in the array. Since the array is 0-based, use the following code:

#### Debug.Print Ubound(DataRepeaterl.DataFields) + 1

### Visual Basic Reference

Visual Studio 6.0

### DataFormat Property

[See Also E](https://msdn.microsoft.com/en-us/library/aa230180(v=vs.60).aspx)xample [Applies To](https://msdn.microsoft.com/en-us/library/aa230179(v=vs.60).aspx)

Sets or returns the **StdDataFormat** object to which a bound object is attached. Read/write both at design time and run time.

#### Syntax

object.DataFormat = *formatobject*

The DataFormat property syntax has these parts:

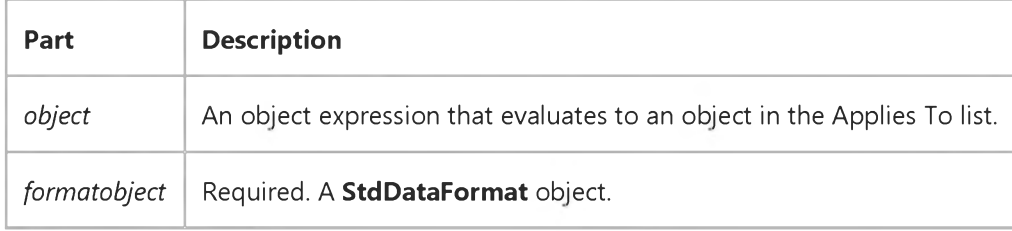

#### **Remarks**

The DataFormat property can also be set through a property page from the Properties window. If the setting in code differs from the property page, the property page setting is used for the first record fetched, and from then on the values in code will be used.

The DataFormat property of the DataCombo control is an Extender property. Therefore it's always visible on the property sheet and can be set in code. However the DataCombo control only formats the top item in its list. This can be disconcerting to the end user who sees a formatted top item, but is only given a list of unformatted items to select from. The formatted item may also mislead end users who assume the item will be entered in the database as formatted. For these reasons, it's advisable to not set the DataFormat property when using the DataCombo control.

# Visual Basic: DataRepeater Control

Visual Studio 6.0

# DataFormat Property (RepeaterBinding Object)

[See Also E](https://msdn.microsoft.com/en-us/library/aa259913(v=vs.60).aspx)xample [Applies To](https://msdn.microsoft.com/en-us/library/aa239118(v=vs.60).aspx)

Returns or sets a reference to a **DataFormat** object.

#### Syntax

object.DataFormat *[=dataformat]*

The DataFormat property syntax has these parts:

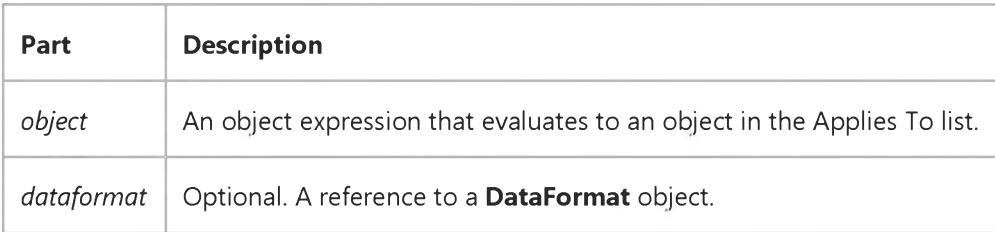

## Visual Basic Reference

Visual Studio 6.0

### DataFormats Property

[See Also E](https://msdn.microsoft.com/en-us/library/aa230181(v=vs.60).aspx)xample Applies To

Sets or returns the **StdDataFormat** objects to which a bound object is attached. Read/write both at design time and run time.

#### Syntax

#### object.DataFormats

The *object* placeholder represents an object expression that evaluates to an object in the Applies To list.

#### **Remarks**

Complex bound objects can be bound to multiple **StdDataFormat** objects. The **DataGrid**, for example, has one binding per column. The DataFormats property allows access to multiple StdDataFormat objects bound to a single control.

The DataFormats property can also be set through a property page from the Properties window. If the setting in code differs from the the property page, the property page setting is used for the first record fetched, and from then on the values in code will be used.

Visual Studio 6.0

*Visual Basic: MSChart Control*

### DataGrid Property

See Also Example [Applies To](https://msdn.microsoft.com/en-us/library/aa240536(v=vs.60).aspx)

Returns a reference to a **DataGrid** object that describes the data grid associated with a chart.

#### Syntax

#### *object.* DataGrid

The object placeholder represents an object expression that evaluates to an object in the Applies To list.

# Visual Basic Reference

Visual Studio 6.0

### DataChanged Property

[See Also E](https://msdn.microsoft.com/en-us/library/aa276624(v=vs.60).aspx)xample [Applies To](https://msdn.microsoft.com/en-us/library/aa230178(v=vs.60).aspx)

Returns or sets a value indicating that the data in th[e bound control h](https://msdn.microsoft.com/en-us/library/aa443081(v=vs.60).aspx)as been changed by some process other than that of retrieving data from th[e current record](https://msdn.microsoft.com/en-us/library/aa210397.aspx). Not available at design time.

#### Syntax

ob/ect.DataChanged [= *value]*

The **DataChanged** property syntax has these parts:

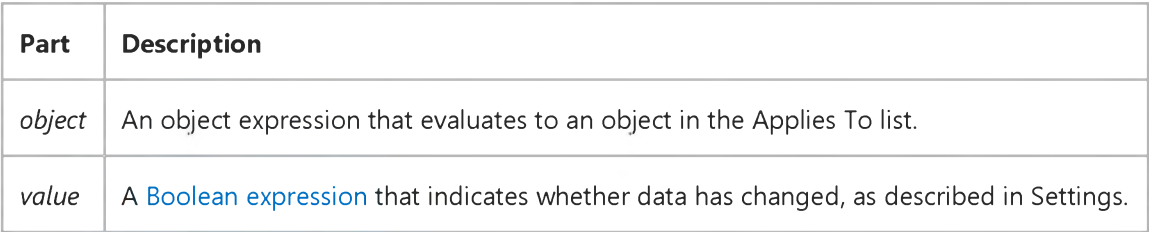

#### Settings

The settings for *value* are:

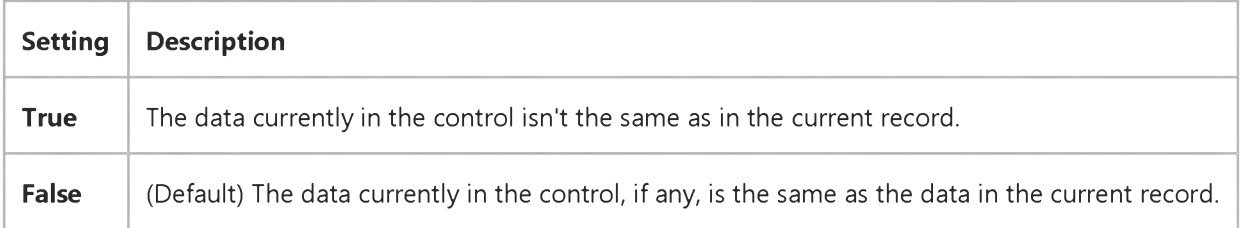

#### Remarks

When a data control moves from record to record, it passes data from fields in the current record to controls bound to the specific field or the entire record. As data is displayed in the bound controls, the DataChanged property is set to False. If the user or any other operation changes the value in the bound control, the **DataChanged** property is set to True. Simply moving to another record doesn't affect the **DataChanged** property.

When the data control starts to move to a different record, the Validate event occurs. If DataChanged is True for any bound control, the data control automatically invokes the Edit and Update methods to post the changes to the database.

#### 30. 12. 2017 DataChanged Property

If you don't wish to save changes from a bound control to the database, you can set the DataChanged property to False in the Validate event.

Inspect the value of the DataChanged property in your code for a control's Change event to avoid a cascading event. This applies to both bound and unbound controls.

#### Data Type

Integer (Boolean)

# Visual Basic Reference

Visual Studio 6.0

# DataChanged Property (ActiveX Controls)

See Also Example [Applies To](https://msdn.microsoft.com/en-us/library/aa239118(v=vs.60).aspx)

Returns or sets a value indicating that the data in th[e bound control h](https://msdn.microsoft.com/en-us/library/aa226551(v=vs.60).aspx)as been changed by some process other than that of retrieving data from th[e current record](https://msdn.microsoft.com/en-us/library/aa210397.aspx). Not available at design time.

#### Syntax

ob/ect.DataChanged [= *boolean]*

The **DataChanged** property syntax has these parts:

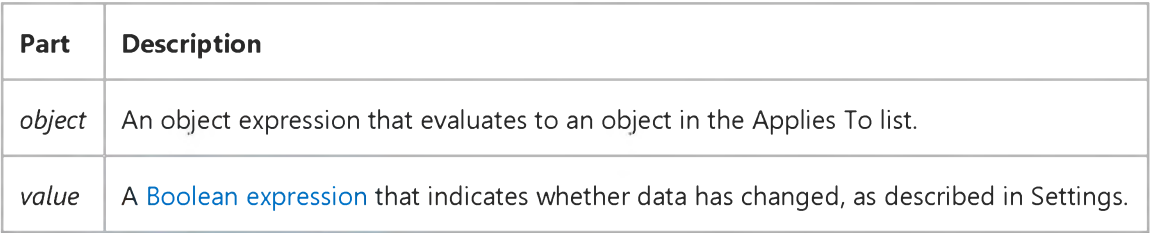

#### Settings

The settings for *boolean* are:

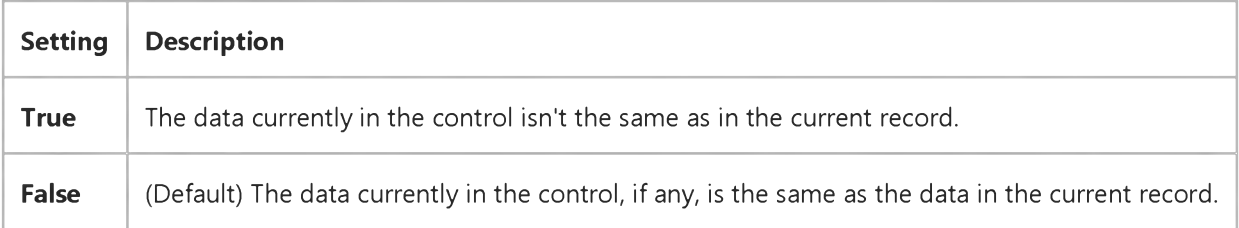

#### Remarks

When a data control moves from record to record, it passes data from fields in the current record to controls bound to the specific field or the entire record. As data is displayed in the bound controls, the DataChanged property is set to False. If the user or any other operation changes the value in the bound control, the **DataChanged** property is set to True. Simply moving to another record doesn't affect the **DataChanged** property.

When the data control starts to move to a different record, the Validate event occurs. If DataChanged is True for any bound control, the data control automatically invokes the Edit and Update methods to post the changes to the database.

### 30. 12. 2017 DataChanged Property (ActiveX Controls) (Appearance Property (ActiveX Controls))

If you don't wish to save changes from a bound control to the database, you can set the DataChanged property to False in the Validate event.

Inspect the value of the DataChanged property in your code for a control's Change event to avoid a cascading event. This applies to both bound and unbound controls.

### Data Type

Boolean

# Visual Basic: DataGrid Control

Visual Studio 6.0

# DataChanged Property (DataGrid)

[See Also E](https://msdn.microsoft.com/en-us/library/aa227109(v=vs.60).aspx)xample Applies To

Returns or sets a value indicating that the data in th[e bound control h](https://msdn.microsoft.com/en-us/library/aa260126(v=vs.60).aspx)as been changed by some process other than that of retrieving data from th[e current record](https://msdn.microsoft.com/en-us/library/aa210397.aspx). Not available at design time.

#### Syntax

ob/ect.DataChanged [= *value]*

The **DataChanged** property syntax has these parts:

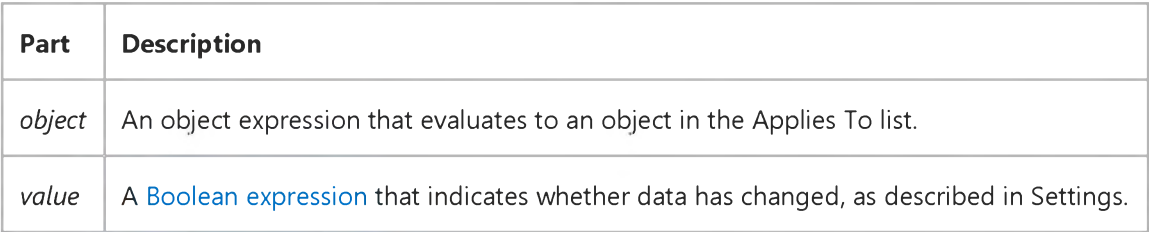

#### Settings

The settings for *value* are:

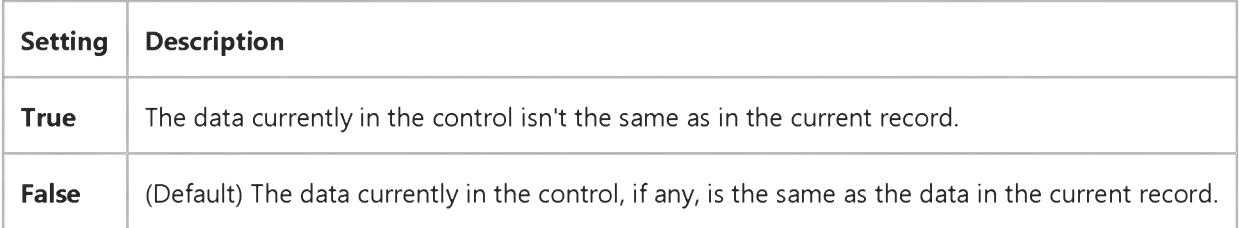

#### Remarks

When a data control moves from record to record, it passes data from fields in the current record to controls bound to the specific field or the entire record. As data is displayed in the bound controls, the DataChanged property is set to False. If the user or any other operation changes the value in the bound control, the **DataChanged** property is set to True. Simply moving to another record doesn't affect the **DataChanged** property.

When the data control starts to move to a different record, the Validate event occurs. If DataChanged is True for any bound control, the data control automatically invokes the Edit and Update methods to post the changes to the database.

#### 30. 12. 2017 DataChanged Property (DBGrid) (DataGrid Control)

If you don't wish to save changes from a bound control to the database, you can set the DataChanged property to False in the Validate event.

Inspect the value of the DataChanged property in your code for a control's Change event to avoid a cascading event.

#### Data Type

Boolean

### Visual Basic Reference

Visual Studio 6.0

### DataMember Property

[See Also](https://msdn.microsoft.com/en-us/library/aa230183(v=vs.60).aspx) [Example](https://msdn.microsoft.com/en-us/library/aa234196(v=vs.60).aspx) [Applies To](https://msdn.microsoft.com/en-us/library/aa230182(v=vs.60).aspx)

Returns or sets a specified data member from among several offered by the data provider.

#### Syntax

ob/ect.DataMember [= *string]*

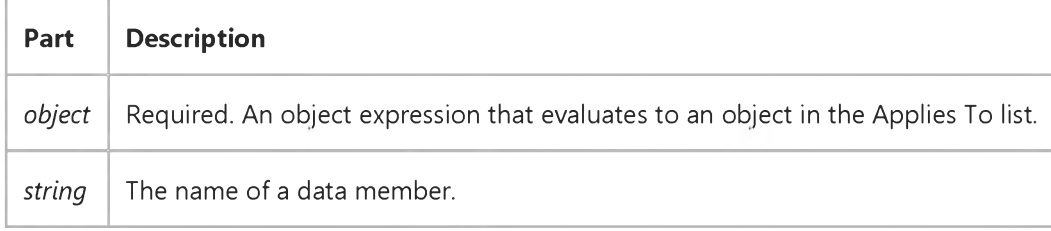

#### **Remarks**

A data provider can have multiple sets of data that that a data consumer can choose to bind to. Each set of data is called a "data member," and is identified by a unique string.

For example, when using a Data Environment that contains several Command objects as a DataSource, the DataMember specifies which **Command** object to use.

When using a class module or a user control as a data source, program the GetDataMember to return an appropriate data member. The event's *DataMember* argument contains the value of the DataMember property. By querying the argument, you can determine what data member is requested, and pass back the appropriate data through the *Data* argument.

## Visual Basic Reference

### BindingCollection Object, DataMembers Collection Example

The example uses a class module as a data source. When code to set the DataSource and DataMember properties of two Binding objects executes, the class module's Initialize event occurs; two ADO recordsets are created in that event, and the names of the recordsets are added to the DataMembers collection. The GetDataMember event and its arguments are used to return data to the data consumer.

To try the example, on the Project menu, click References, and set a reference to Microsoft Data Binding Collection and Microsoft ActiveX Data Objects. On the Project menu, click Add Class Module. Change the name of the class to MyDataClass, and set the DataSourceBehavior property to vbDataSource. Then draw two TextBox controls on a form. Paste the code into the Form object's code module.

Option Explicit ' Declare the object variables, one for a Class module named MyDataClass, ' and two more for each Binding Collection object one for each ' recordset). Private clsData As New MyDataClass The Month of Class module Private bndColProducts As New BindingCollection ' Bindings Collection Private bndColSuppliers As New BindingCollection ' Bindings Collection Private Sub Form Load() ' Set DataSource and DataMember properties for each Bindings ' collection object. With bndColProducts .DataMember = "Products" Set .DataSource = clsData .Add Text1, "Text", "ProductName" ' Bind to a TextBox. End With With bnd ColSuppliers  $Dationalorem = "Suppliers"$ Set .DataSource = clsData .Add Text2, "Text", "CompanyName" ' Bind to a TextBox. End With ' Change the Caption of Command1 Command1.Caption = "MoveNext" End Sub Private Sub Command1\_Click() clsData.MoveNext End Sub

Paste the code below into the MyDataClass module. The DataSourceBehavior property must be set to vbDataSource in order to see the GetDataMember event. Run the project.

### Option Explicit ' Declare object variables for ADO Recordset and Connection objects.

```
Private With Events rsProducts As ADODB. Recordset
Private With Events rs Suppliers As ADODB. Recordset
Private cnNwind As ADODB.Connection
Private Sub Class Initialize()
   ' Add strings to the DataMembers collection.
   With DataMembers
      .Add "Products"
      .Add "Suppliers"
   End With
   ' Set Recordset objects.
   Set rsProducts = New ADODB.Recordset
   Set rs Suppliers = New ADODB. Recordset
   Set cnNwind = New ADODB.Connection
   ' Set the Connection object parameters.
   With cnNwind
      ' The Nwind.mdb that comes with Visual Basic must be installed on
      ' the computer or the code will fail. Otherwise alter the path to
      ' find the file on the computer.
      P_{\text{rovider}} = "Microsoft.Jet.OLEDB.3.51".Open "C:\Program Files\DevStudio\VB\Nwind.mdb"
   End With
   ' Open the recordset objects.
   rsSuppliers.Open "SELECT * FROM Suppliers", cnNwind,
   ad Open Static, ad Lock Optimistic
   rsProducts.Open "SELECT * FROM Products", cnNwind, \overline{\phantom{a}}ad Open Static, ad Lock Optimistic
End Sub
' The GetDataMember occurs when the DataSource property of a data
' consumer is set. In this case, the Bindings collection object is
' the consumer.
Private Sub Class GetDataMember(DataMember As String, Data As Object)
   Select Case DataMember
   Case "Products"
      Set Data = rsProducts
   Case "Suppliers"
      Set Data = rsSuppliersCase ""
      ' Provide a default record source when no Data Member is specified.
      Set Data = rsProducts
   End Select
End Sub
Public Function MoveNext()
   If rsProducts.EOF Then
      rs Products. Move First
   Else
      rsProducts.MoveNext
   End If
End Function
Private Sub rsProducts_MoveComplete(ByVal adReason As _
ADODB.EventReasonEnum, ByVal pError As ADODB.Error, adStatus As _
ADODB.EventStatusEnum, ByVal pRecordset As ADODB.Recordset)
   ' Keep the two recordsets in sync. The first textbox displays
```
' the supplier of the product. If the SupplierID for both ' recordsets are equivalent, no change needed. Otherwise, ' move to first record and test for SupplierID. This example ' is for demonstration only as the method is not the most ' efficient. If rsSuppliers ("SupplierID").Value =  $\_$ p Recordset("SupplierID").Value Then Exit Sub rs Suppliers. Move First Do While Not rs Suppliers. EOF If rsSuppliers("SupplierID").Value =  $\_$ pRecordset("SupplierID").Value Then Exit Sub Else rsSuppliers.MoveNext End If Loop End Sub

# Visual Basic Reference

Visual Studio 6.0

# DataMember Property (ActiveX Controls)

See Also Example [Applies To](https://msdn.microsoft.com/en-us/library/aa240244(v=vs.60).aspx)

Returns or sets a specified data member from among several offered by the data provider.

#### Syntax

ob/ect.DataMember [= *string]*

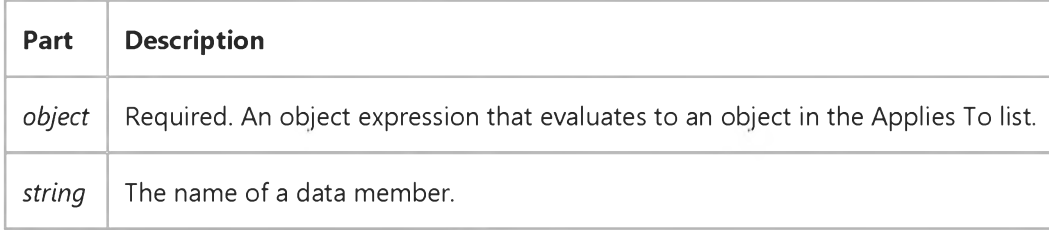

#### Remarks

A data provider can have multiple sets of data that a data consumer can choose to bind to. Each set of data is called a "data member," and is identified by a unique string.

For example, when using a Data Environment that contains several Command objects as a DataSource, the DataMember specifies which **Command** object to use.

When using a class module or a user control as a data source, program the GetDataMember to return an appropriate data member. The event's *DataMember* argument contains the value of the DataMember property. By querying the argument, you can determine what data member is requested, and pass back the appropriate data through the *Data* argument.

### Visual Basic Reference

Visual Studio 6.0

# DataMembers Property

[See Also](https://msdn.microsoft.com/en-us/library/aa231356(v=vs.60).aspx) [Example](https://msdn.microsoft.com/en-us/library/aa230492(v=vs.60).aspx) [Applies To](https://msdn.microsoft.com/en-us/library/aa267246(v=vs.60).aspx)

Returns a reference to the DataMembers Collection.

#### Syntax

#### ob/ect.DataMembers

The *object* placeholder represents an object expression that evaluates to an object in the Applies To list.

#### Remarks

A data provider can have multiple sets of data that a data consumer can choose to bind to. Each set of data is called a "data member," and is identified by a unique string.

The DataMembers collection contains the names of all data members accessible to the data consumer.

# Visual Basic Reference

# DataMembers Property, Add Method Example

See Also

The example adds two data members to a DataMembers collection using the Add method.

```
Option Explicit
' Declare object variables for ADO recordsets, and a Connection object.
Private With Events rsProducts As ADODB. Recordset
Private With Events rs Suppliers As ADODB. Recordset
Private cnNwind As ADODB.Connection
Private Sub Class_Initialize()
   ' Add DataMember names to the DataMembers collection.
   With DataMembers
      .Add "Products"
      .Add "Suppliers"
   End With
   ' Set Recordset objects.
   Set rsP roducts = New ADODB. Recordset
   Set rsSuppliers = New ADODB.Recordset
   ' Code to open recordsets not shown.
```
End Sub

Visual Studio 6.0

*Visual Basic: MSChart Control*

### DataPointLabel Property

See Also Example [Applies To](https://msdn.microsoft.com/en-us/library/aa240488(v=vs.60).aspx)

Returns a reference to a DataPointLabel object that describes a label on an individual chart data point.

#### **Syntax**

#### ob/ect.DataPointLabel

The object placeholder represents an object expression that evaluates to an object in the Applies To list.

Visual Studio 6.0

*Visual Basic: MSChart Control*

### DataPoints Property

See Also Example [Applies To](https://msdn.microsoft.com/en-us/library/aa240520(v=vs.60).aspx)

Returns a reference to a DataPoint Collection that describes the data points within a chart series.

#### Syntax

#### *object.* DataPoints

The object placeholder represents an object expression that evaluates to an object in the Applies To list.

Visual Studio 6.0

*Visual Basic: MSChart Control*

### DataSeriesInRow Property

See Also Example [Applies To](https://msdn.microsoft.com/en-us/library/aa240514(v=vs.60).aspx)

Returns or sets a value that indicates whether series data is being read from a row or a column in a data grid associated with a chart.

#### Syntax

*object*.DataSeriesInRow [ = *boolean]*

The **DataSeriesInRow** property syntax has these parts:

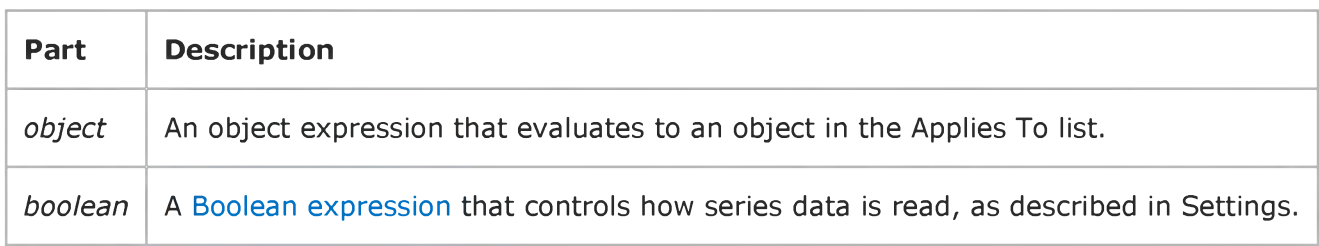

#### Settings

The settings for *boolean* are:

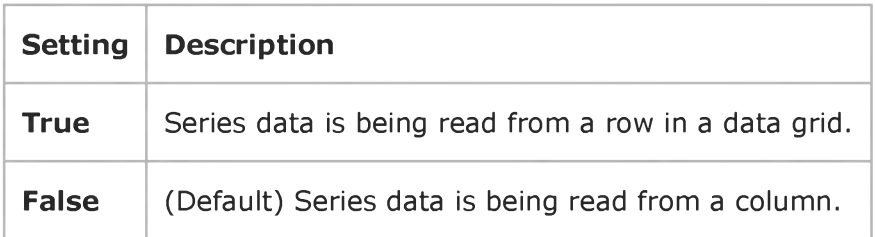

### Visual Basic Reference

Visual Studio 6.0

### DataSource Property

[See Also E](https://msdn.microsoft.com/en-us/library/aa276625(v=vs.60).aspx)xample [Applies To](https://msdn.microsoft.com/en-us/library/aa230184(v=vs.60).aspx)

Returns or sets a data source through which a data consumer is bound to a database.

#### Syntax

*object*.DataSource [=*datasource]*

The **DataSource** property syntax has these parts:

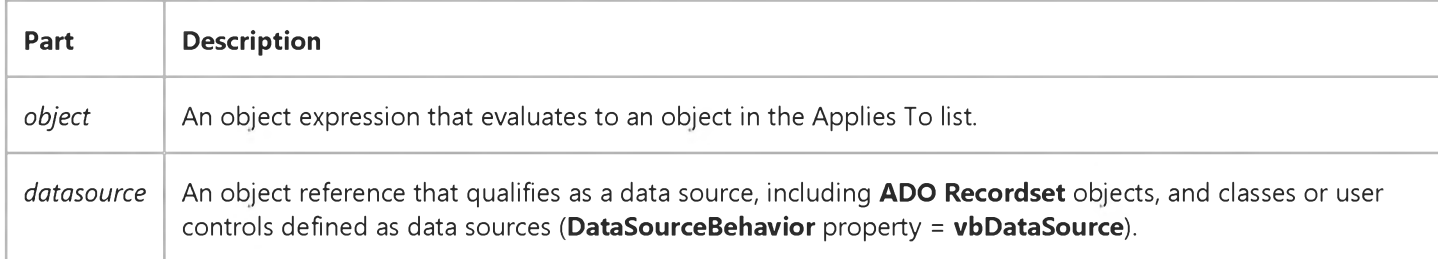

#### Remarks

Use the Set statement to set the DataSource property, as shown below:

```
Set Text1.DataSource = ADODC1
```
Note Two older controls, the Data control and RemoteData control, can be used as data sources, however you cannot set the DataSource property of another control or object to either of these controls at run time. For example, the following code will fail:

```
Set Text1.DataSource = Data1     ' Will fail! You can't set DataSource at
                                run time to an intrinsic Data control.
```
To use either the Data control or RemoteData control as a data source, you can set the DataSource property of bound controls at design time only.
### Visual Basic Reference

Visual Studio 6.0

### DataSource Property (ActiveX Controls)

See Also Example [Applies To](https://msdn.microsoft.com/en-us/library/aa240245(v=vs.60).aspx)

Returns or sets a data source through which a data consumer is bound to a database.

#### Syntax

*object*.DataSource [=*datasource]*

The **DataSource** property syntax has these parts:

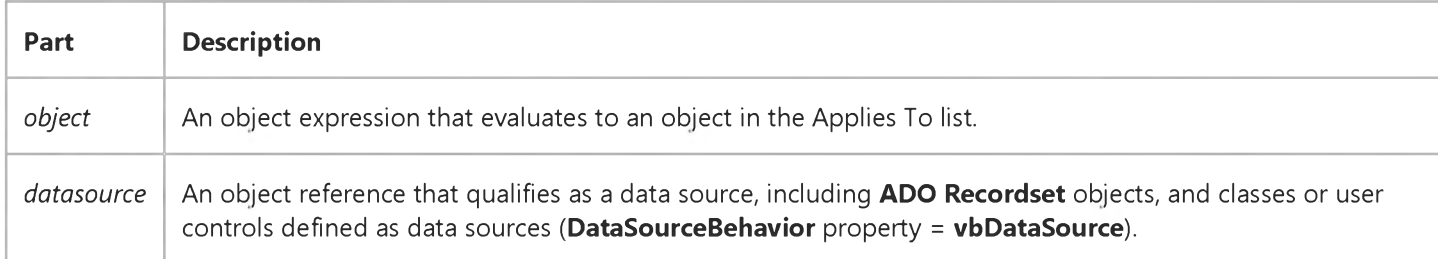

#### **Remarks**

Use the Set statement to set the DataSource property, as shown below:

Set DataGrid1.DataSource = ADODC1

Note Two older controls, the Data control and RemoteData control, can be used as data sources, however you cannot set the DataSource property of another control or object to either of these controls at run time. For example, the following code will fail:

```
Set T e x t1 .D a ta S o u rc e = Data1 ' W ill f a i l ! You c a n 't s e t D ataSource at
                                     run time to an intrinsic Data control.
```
To use either the Data control or RemoteData control as a data source, you can set the DataSource property of bound controls at design time only.

### Visual Basic Reference

Visual Studio 6.0

### DataSourceBehavior Property

[See Also E](https://msdn.microsoft.com/en-us/library/aa234195(v=vs.60).aspx)xample [Applies To](https://msdn.microsoft.com/en-us/library/aa267186(v=vs.60).aspx)

Sets a value that determines if an object can act as a source of data for other objects. May only be set at design time.

#### Syntax

 $object$ .DataSourceBehavior [= *number*]

The **DataSourceBehavior** property syntax has these parts:

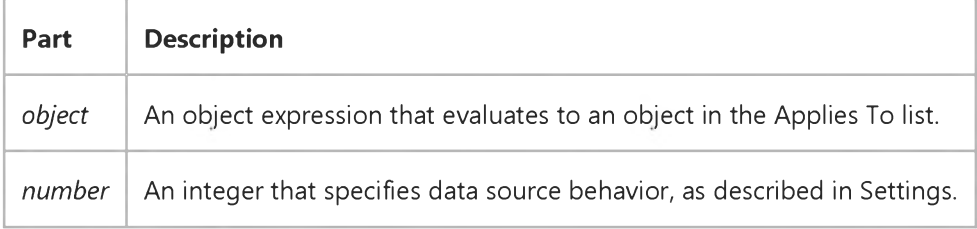

#### Settings

The settings for *number* are:

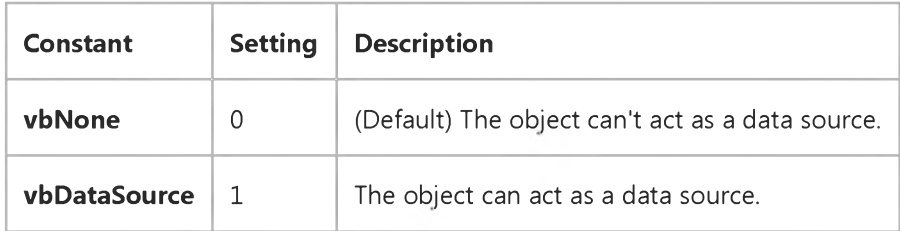

#### **Remarks**

Use the DataSourceBehavior property when you want an object to act as a source of data for other objects. When DataSourceBehavior is set to 1 (vbDataSource), the GetDataMember event is added to the objects procedures.

### Visual Basic: RDO Data Control

Visual Studio 6.0

### DataSourceName Property (Remote Data)

[See Also](https://msdn.microsoft.com/en-us/library/aa240309(v=vs.60).aspx) [Example](https://msdn.microsoft.com/en-us/library/aa240310(v=vs.60).aspx) [Applies To](https://msdn.microsoft.com/en-us/library/aa262774(v=vs.60).aspx)

Returns or sets th[e data source n](https://msdn.microsoft.com/en-us/library/aa443324(v=vs.60).aspx)ame for a RemoteData [control](https://msdn.microsoft.com/en-us/library/aa443302(v=vs.60).aspx).

#### Syntax

ob/ect.DataSourceName [= *datasourcename* ]

The **DataSourceName** property syntax has these parts:

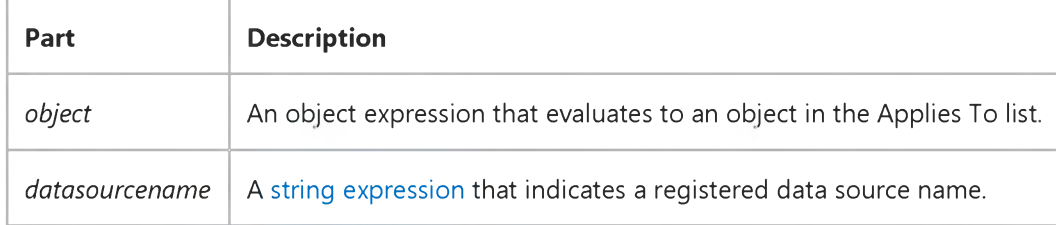

#### **Remarks**

This property can be left blank if the RemoteData control's Connect property identifies a data source name (DSN) registered in the Windows Registry (32-bit) or if you create a DSN-less connection that provides all required information in the **Connect** property.

Once the rdoConnection is opened by the RemoteData control, the DataSourceName property contains the DSN used to establish the connection it may be different from the value set before the connection is opened, because a user might select a data source from a list of valid DSN entries during the connection process.

If you change this property after the control's rdoConnection object is open, you must use the RemoteData control's Refresh method to open a new connection to the data source.

### Visual Basic Reference

Visual Studio 6.0

### DataText Property

[See Also](https://msdn.microsoft.com/en-us/library/aa276627(v=vs.60).aspx) [Example](https://msdn.microsoft.com/en-us/library/aa245264(v=vs.60).aspx) [Applies To](https://msdn.microsoft.com/en-us/library/aa267228(v=vs.60).aspx)

Returns a string from or sets a string for the specified object.

#### Syntax

*object.DataText* [ = *string]*

The **DataText** property syntax has these parts:

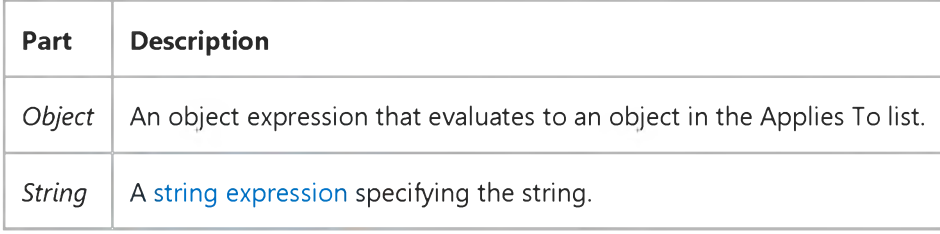

#### **Remarks**

To send a string to an object, first set the Format property to a format the object supports. Use the ObjectGetFormats and **ObjectAcceptFormats** properties to get a list of formats supported by an object.

When getting data from an object, the DataText property returns the string sent from the object, ending at the first null character.

The DataText string can be as large as available memory permits.

Tip Automation provides an easier and more reliable solution for sending data and commands to and from an object. If an object supports Automation, you can access the object through the Object property or using the CreateObject and GetObject functions.

### Visual Basic Reference

### DataText Property Example

This example sends data to the Microsoft Graph application, so you must have MS Graph installed on your system to run the example. (This is installed by most Microsoft Office components.) Create a form about one-half the size of the screen with a CommandButton control (Command1) in the upper-left corner of the form and an OLE container control (OLE1) placed below the **CommandButton**.

When you place the OLE container control on the form, the Insert Object dialog box is displayed. Choose Cancel and press F5 to run the example.

```
Private Sub Command1 Click ()
Dim Msg, NL, TB ' D e c la re v a r ia b le s .
   TB = Chr(9) ' Tab character.
   NL = Chr(10) ' Newline character.
   ' Create data to replace default Graph data.
   Msg = TB + "Drew" & TB & "Teresa" & TB & "Bob"Msg = Msg + NL & " E r ic " & TB & "1" & TB & "2" & TB & "3"
   Msg = Msg + NL & "Ted" & TB & "11" & TB & "22" & TB & "33"
   Msg = Msg + NL & "Arthur" & TB & "21" & TB & "32" & TB & "23"
   ' Send the data using the DataText property.
   ' Activate MSGRAPH as hidden.
Ole1.DoVerb - 3
   If Ole1.AppIsRunning Then
      O le 1. Data Text = Msg
      ' Update the object.
      Ole1.Update
   Else
      MsgBox "Graph isn't active."
   End If
End Sub
Sub Form_Load ()
   Ole1.Format = "CF_TEXT" ' Set the file format to text.
   Ole1.SizeMode = 2 ' Autosize.
   Ole1.CreateEmbed "", "MSGRAPH"
End Sub
```
### Visual Basic for Applications Reference

Visual Studio 6.0

### DateCreated Property

[See Also E](https://msdn.microsoft.com/en-us/library/aa262438(v=vs.60).aspx)xample [Applies To](https://msdn.microsoft.com/en-us/library/aa262437(v=vs.60).aspx) Specifics

#### Description

Returns the date and time that the specified file or folder was created. Read-only.

#### Syntax

*object.* DateCreated

The *object* is always a File or Folder object.

#### Remarks

The following code illustrates the use of the DateCreated property with a file:

```
Sub ShowFileInfo(filespec)
   Dim fs, f, s
   Set fs = CreateObject("Scripting.FileSystemObject")
   Set f = fs.GetFile(filespec)s = "Created: " & f.DateCreateMsgBox s 
End Sub
```
## Visual Basic for Applications Reference

Visual Studio 6.0

### DateLastAccessed Property

[See Also E](https://msdn.microsoft.com/en-us/library/aa262440(v=vs.60).aspx)xample [Applies To](https://msdn.microsoft.com/en-us/library/aa262439(v=vs.60).aspx) Specifics

#### Description

Returns the date and time that the specified file or folder was last accessed. Read-only.

#### Syntax

*object.* DateLastAccessed

The *object* is always a File or Folder object.

#### **Remarks**

The following code illustrates the use of the **DateLastAccessed** property with a file:

```
Sub ShowFileAccessInfo(filespec)
   Dim fs, f, s
   Set fs = CreateObject("Scripting.FileSystemObject")
   Set f = fs.GetFile(filespec)s = UCase(file spec) & vbCrLf
    s = s & "Created: " & f.DateCreated & vbCrLf
    s = s & "Last Accessed: " & f.DateLastAccessed & vbCrLf
    s = s & "Last Modified: " & f.DateLastModified
   MsgBox s, 0, "File Access Info"
```
End Sub

Important This method depends on the underlying operating system for its behavior. If the operating system does not support providing time information, none will be returned.

### Visual Basic for Applications Reference

Visual Studio 6.0

### DateLastModified Property

[See Also E](https://msdn.microsoft.com/en-us/library/aa262442(v=vs.60).aspx)xample [Applies To](https://msdn.microsoft.com/en-us/library/aa262441(v=vs.60).aspx) Specifics

#### Description

Returns the date and time that the specified file or folder was last modified. Read-only.

#### Syntax

object.DateLastModified

The *object* is always a File or Folder object.

#### **Remarks**

The following code illustrates the use of the **DateLastModified** property with a file:

```
Sub ShowFileAccessInfo(filespec)
   Dim fs, f, s
   Set fs = CreateObject("Scripting.FileSystemObject")
   Set f = fs.GetFile(filespec)s = UCase(file spec) & vbCrLf
    s = s & "Created: " & f.DateCreated & vbCrLf
    s = s & "Last Accessed: " & f.DateLastAccessed & vbCrLf
    s = s & "Last Modified: " & f.DateLastModified
   MsgBox s, 0, "File Access Info"
End Sub
```
### Visual Basic: Windows Controls

Visual Studio 6.0

### Day Property

See Also Example [Applies To](https://msdn.microsoft.com/en-us/library/aa276342(v=vs.60).aspx)

Returns or sets a value that specifies the current day number.

#### Syntax

*object.* Day [= *number]*

The Day property syntax has these parts:

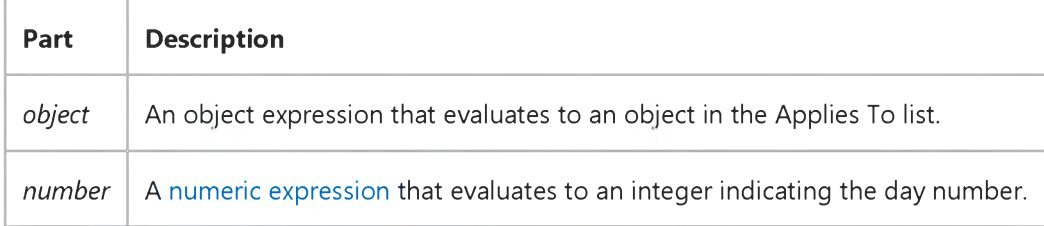

#### Remarks

The Day property can be set to any integer from 1 to 31.

### Visual Basic: Windows Controls

Visual Studio 6.0

## DayBold Property

See Als[o Example](https://msdn.microsoft.com/en-us/library/aa276392(v=vs.60).aspx) [Applies To](https://msdn.microsoft.com/en-us/library/aa276348(v=vs.60).aspx)

Returns or sets a value that determines if a displayed day is bold.

#### Syntax

*object.* DayBold (date) [= *boolean]*

The DayBold property syntax has these parts:

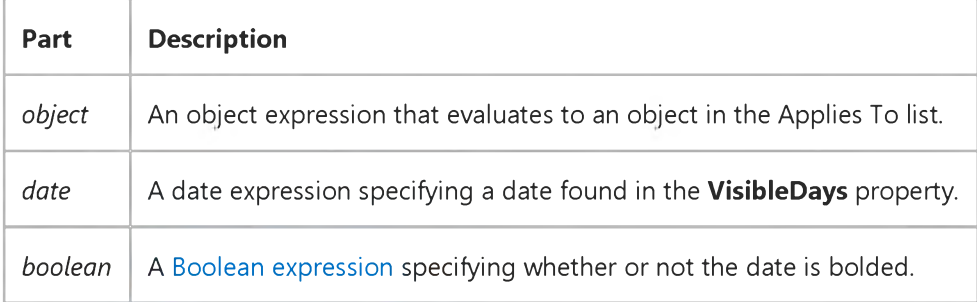

#### Settings

The settings for *boolean* are:

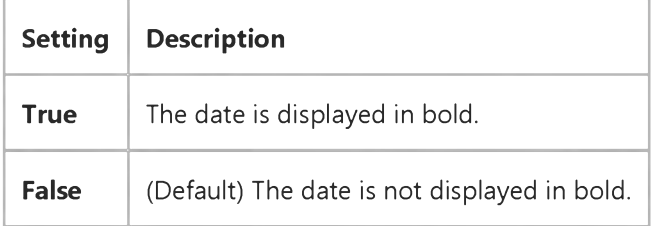

#### Remarks

The DayBold property is an array that corresponds to the VisibleDays property. Each Boolean element indicates whether its corresponding date should be displayed in bold.

Only dates that are currently displayed are valid. Valid dates can be found by looking in the VisibleDays property.

As you move from month to month, the information in this property is not preserved.

# Visual Basic: Windows Controls DayBold Property Example

The following code sets the first and last displayed days to bold. To try the example, place a MonthView control on a form, paste the code into the Declarations section. Run the project and double-click the form.

```
Private Sub Form_DblClick()
   With MonthView1
       \texttt{.DayBold}(\texttt{MonthView1.Visibledays}(1)) = \texttt{True}DayBold(MonthView1.Visibledays(42)) = TrueEnd With 
End Sub
```
### Visual Basic: Windows Controls

Visual Studio 6.0

### DayOfWeek Property

See Also Example [Applies To](https://msdn.microsoft.com/en-us/library/aa276348(v=vs.60).aspx)

Returns or sets a value that specifies the current day of week.

#### Syntax

*object.* DayOfWeek [= *number]*

The DayOfWeek property syntax has these parts:

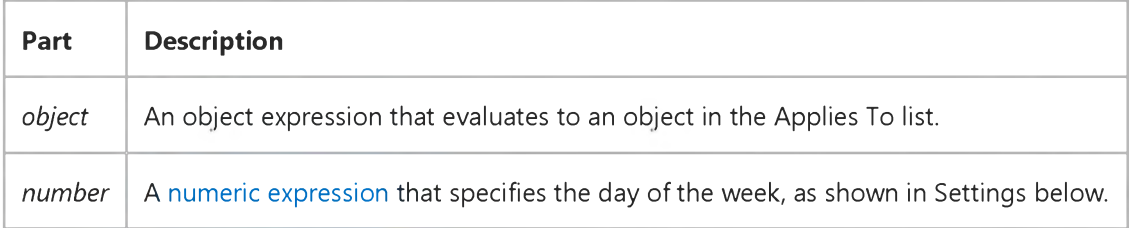

#### Settings

The settings for *number* are:

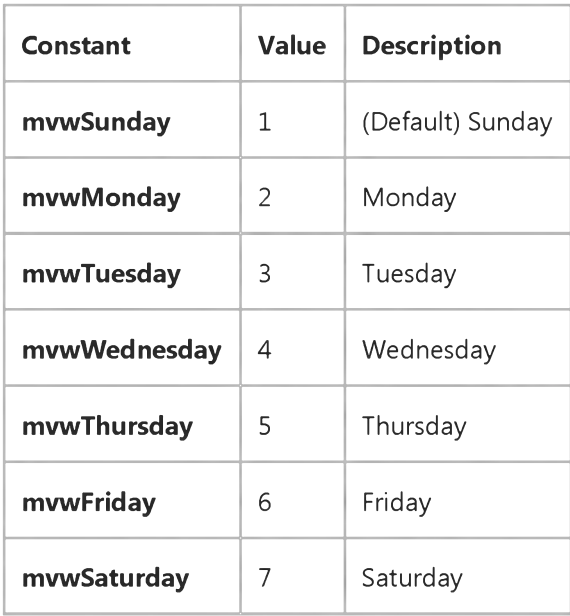

#### Remarks

The DayOfWeek property can be set to any integer from 1 to 7.

### Visual Basic Reference

**Visual Studio 6.0** 

### DEAggregates Property

See Also Example [Applies To](https://msdn.microsoft.com/en-us/library/aa267200(v=vs.60).aspx)

Returns a reference to the DEAggregates collection. Read-only.

### Visual Basic Reference

**Visual Studio 6.0** 

### DECommands Property

See Also Example [Applies To](https://msdn.microsoft.com/en-us/library/aa267202(v=vs.60).aspx)

Returns a reference to the DECommands collection. Read-only.

### Visual Basic Reference

**Visual Studio 6.0** 

### DEConnections Property

See Also Example [Applies To](https://msdn.microsoft.com/en-us/library/aa267202(v=vs.60).aspx)

Returns a reference to the DEConnections collection. Read-only.

### Visual Basic Reference

Visual Studio 6.0

### Default Property

[See Also E](https://msdn.microsoft.com/en-us/library/aa245058(v=vs.60).aspx)xample [Applies To](https://msdn.microsoft.com/en-us/library/aa230185(v=vs.60).aspx)

Returns or sets a value that determines which **CommandButton** control is the default command button on a form.

#### Syntax

*object*.Default [= *boolean]*

The Default property syntax has these parts:

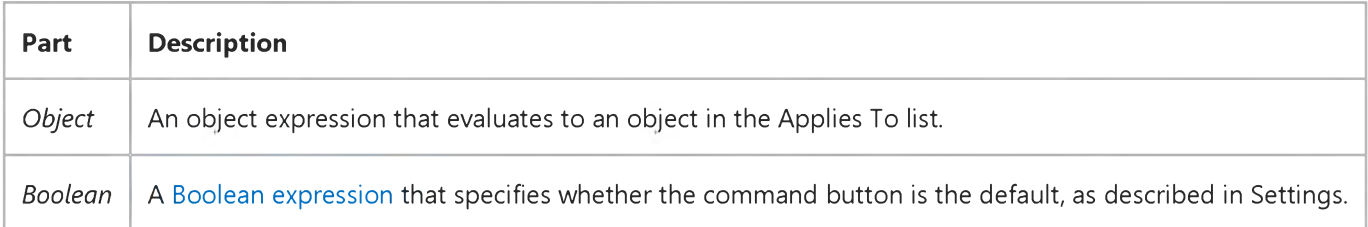

#### Settings

The settings for *boolean* are:

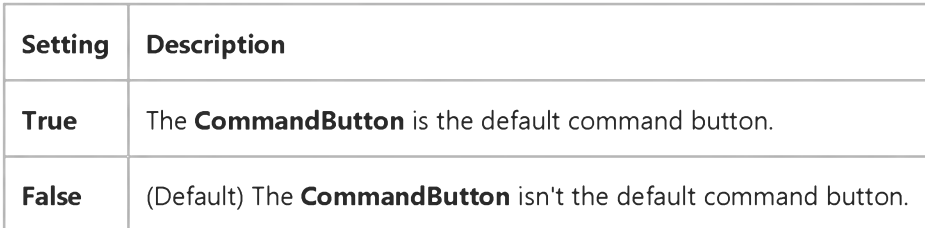

#### **Remarks**

Only one command button on a form can be the default command button. When Default is set to True for one command button, it's automatically set to False for all other command buttons on the form. When the command button's Default property setting is True and its parent form is active, the user can choose the command button (invoking its Click event) by pressing ENTER. Any other control with the [focus](https://msdn.microsoft.com/en-us/library/aa211435.aspx) doesn't receive a keyboard event (KeyDown, KeyPress, or KeyUp) for the ENTER key unless the user has moved the focus to another command button on the same form. In this case, pressing ENTER chooses the command button that has the focus instead of the default command button.

For a form or dialog box that supports an irreversible action such as a delete operation, make the Cancel button the default command button by setting its Default property to True.

#### 30. 12. 2017 Default Property

For OLE container controls, the Default property is provided only for those objects that specifically behave like **CommandButton controls.** 

### Visual Basic Reference

Visual Studio 6.0

### DefaultBind Property

See Also Example [Applies To](https://msdn.microsoft.com/en-us/library/aa263151(v=vs.60).aspx)

Returns or sets the DefaultBind attribute of a **Member** object.

#### Syntax

#### object.DefaultBind

The *object* placeholder represents an object expression that evaluates to an object in the Applies To list.

### Visual Basic Reference

Visual Studio 6.0

### DefaultCancel Property

[See Also E](https://msdn.microsoft.com/en-us/library/aa276628(v=vs.60).aspx)xample [Applies To](https://msdn.microsoft.com/en-us/library/aa267246(v=vs.60).aspx)

Returns or sets a value determining if a control can act as a standard command button. The DefaultCancel property is read/write at the controls authoring time, and not available at the controls run time.

#### Settings

The settings for DefaultCancel are:

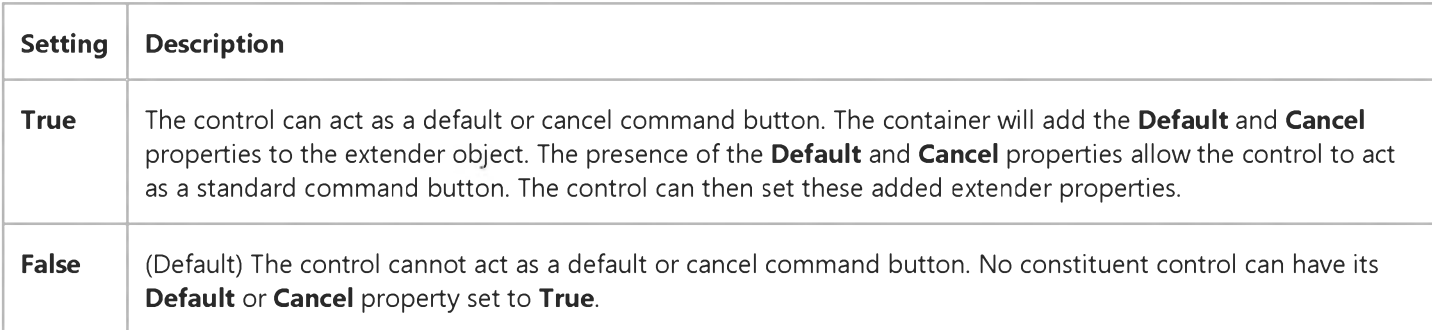

#### **Remarks**

Setting the Default property to True and also having a constituent control with its Default property set to True will cause the constituent control to be pressed when the ENTER key is pressed, otherwise the controls AccessKeyPress event will be raised when the ENTER key is pressed.

Setting the Cancel property to True and also having a constituent control with its Cancel property set to True will cause the constituent control to be pressed when the ESCAPE key is pressed, otherwise the controls AccessKeyPress event will be raised when the ESCAPE key is pressed.

Important The status of a default or cancel button can change at any time. Code must be placed in the controls AmbientChanged event procedure to detect changes in the DisplayAsDefault property, and the controls appearance adjusted accordingly.

### Visual Basic Reference

Visual Studio 6.0

## DefaultCursorType Property (Data Control)

[See Also E](https://msdn.microsoft.com/en-us/library/aa443022(v=vs.60).aspx)xample [Applies To](https://msdn.microsoft.com/en-us/library/aa263878(v=vs.60).aspx)

Controls what type of cursor driver is used on the connection [\(ODBCDirect](https://msdn.microsoft.com/en-us/library/aa263886(v=vs.60).aspx) only) created by the Data control.

#### Syntax

ob/ect.DefaultCursorType [ = *value* ]

The DefaultCursorType property syntax has these parts:

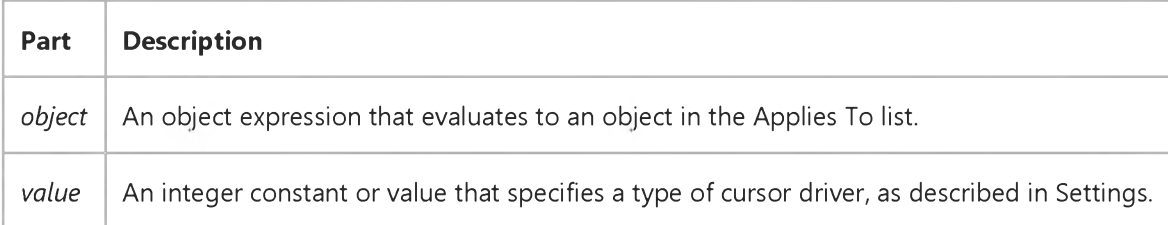

#### Settings

The settings for *value* are:

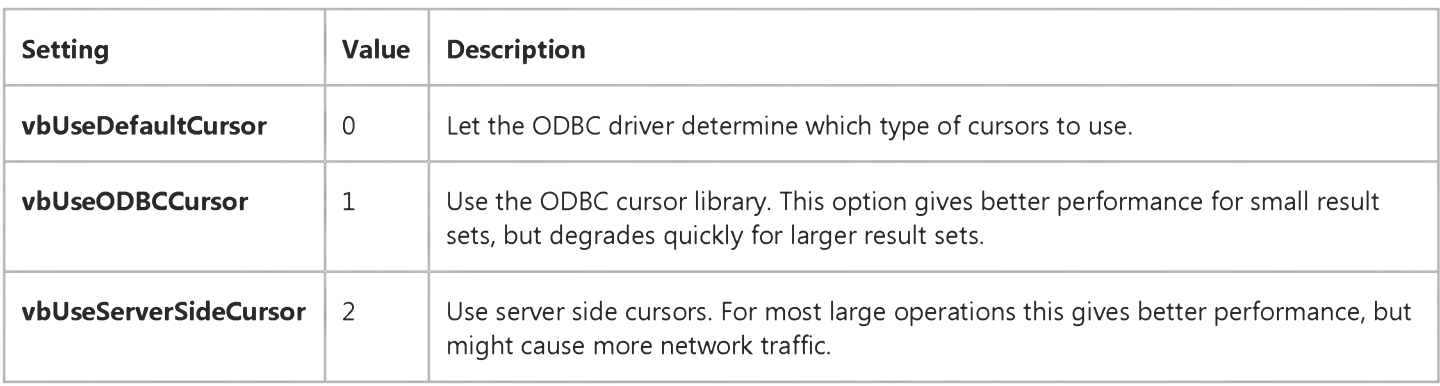

#### Remarks

Use this property when the DefaultType property of the Data control is set to dbUseODBC. Refer to the DefaultCursorDriver property of the Workspace object for more information.

#### Data Type

Integer

### Visual Basic: CommonDialog Control

Visual Studio 6.0

### DefaultExt Property

See Also Example [Applies To](https://msdn.microsoft.com/en-us/library/aa238514(v=vs.60).aspx)

Returns or sets the default filename extension for the dialog box.

#### Syntax

ob/ect.DefaultExt [= *string]*

The DefaultExt property syntax has these parts:

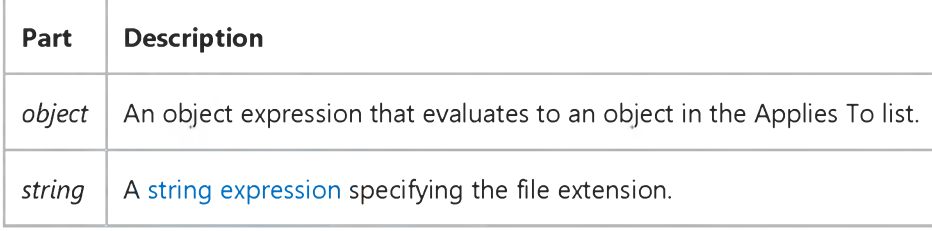

#### Remarks

Use this property to specify a default filename extension, such as .txt or .doc.

When a file with no extension is saved, the extension specified by this property is automatically appended to the filename.

Data Type

String

Visual Studio 6.0

*Visual Basic: MSChart Control*

### DefaultPercentBasis Property

See Also Example [Applies To](https://msdn.microsoft.com/en-us/library/aa240514(v=vs.60).aspx)

Returns the default axis percentage basis for the chart.

#### Syntax

#### *object.* DefaultPercentBasis

The object placeholder represents an object expression that evaluates to an object in the Applies To list.

#### Return Value

An integer that specifies the default axis percentage basis. Possible return values are [VtChPercentAxisBasis constants](https://msdn.microsoft.com/en-us/library/aa228448(v=vs.60).aspx).

### Visual Basic Reference

Visual Studio 6.0

## DefaultType Property (Data Control)

[See Also E](https://msdn.microsoft.com/en-us/library/aa443018(v=vs.60).aspx)xample [Applies To](https://msdn.microsoft.com/en-us/library/aa263878(v=vs.60).aspx)

Returns or sets a value which determines the type of data source (Jet or [ODBCDirect](https://msdn.microsoft.com/en-us/library/aa263886(v=vs.60).aspx)) that is used by the Data control.

#### Syntax

ob/ect.DefaultType [= *value* ]

The DefaultType property syntax has these parts:

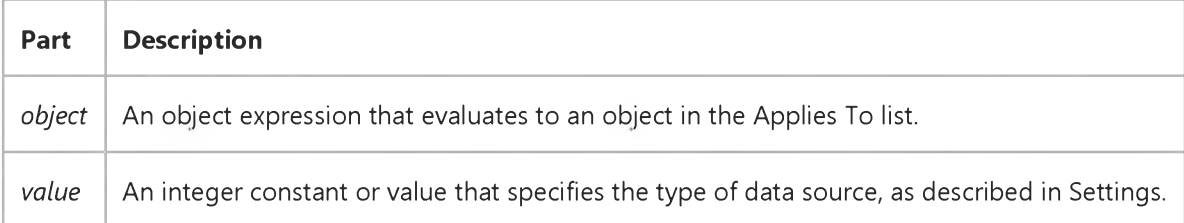

#### Settings

The settings for *value* are:

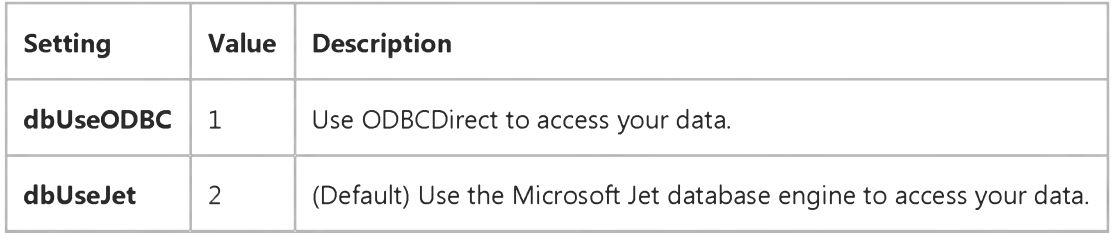

#### Remarks

Setting the DefaultType property tells the Data control what type of data source (Jet or ODBCDirect) to use when creating a Recordset. The DefaultType property also determines the type of the underlying Workspace object used with the Data control. The Jet database engine will not be loaded unless this property is set to **dbUseJet**.

When setting the DefaultType property to dbUseODBC, Visual Basic creates a new Workspace object and adds it to the Workspaces collection. The DefaultType property of the Data control is similar to the *type* parameter of the CreateWorkspace method. When using dbUseJet, the default Workspace object is used.

Note When you select dbUseODBC for the DefaultType property, DAO routes all data access operations through a Remote Data Objects (RDO) DLL. Also, if you select "1 - UseODBC" in the **DefaultType** property in the property sheet, you

#### 30. 12. 2017 DefaultType Property (Data Control)

must also specify an ODBC connect string in the **Connect** property box. To do this, select Text, then enter the ODBC connect string. For more information on ODBC connect strings, see the Visual Basic *Data Access Guide*.

#### Choosing a Data Source

Data Access Objects (DAO) can be programmed to connect to remote ODBC data sources in one of two ways: through the Jet database engine or through Remote Data Objects (RDO) which bypasses Jet completely. Depending on the features and performance you need, either approach might make sense for your particular application.

*Using ODBCDirect:* This approach permits you to use the **Data** control against remote ODBC data sources by routing all DAO operations through the RDO interface. That is, when you establish a connection and create a Recordset object using the Data control, the Jet database engine is not loaded or used in any way. This also means that many of the DAO features provided by the Jet engine are not available on this Workspace. For example, you cannot perform heterogeneous joins, or access ISAM on .mdb databases without use of additional ODBC drivers. However, when you choose ODBCDirect, many RDO features not ordinarily supported by Jet are enabled.

*Using The Jet Database Engine:* Unless you enable ODBCDirect, the Jet database engine is loaded and performs all local and remote database operations. Once a Jet Workspace is created, it cannot be used to pass data to an ODBCDirect Workspace.

#### Data Type

Integer

### Visual Basic: DataGrid Control

Visual Studio 6.0

## DefaultValue Property (DataGrid Control)

See Also Example [Applies To](https://msdn.microsoft.com/en-us/library/aa260178(v=vs.60).aspx)

Sets the default value for new column data.

#### Syntax

ob/ect.DefaultValue [= *value]*

The DefaultValue property syntax has these parts:

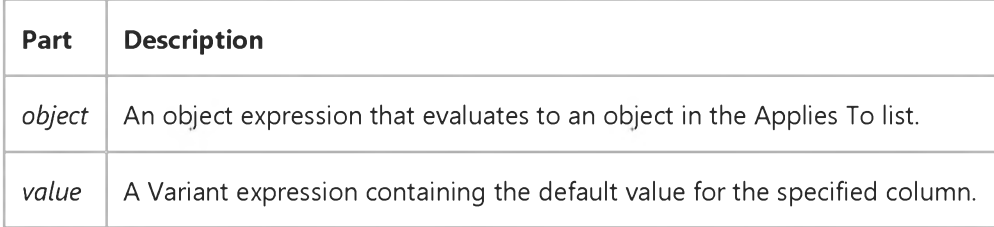

#### **Remarks**

The DataGrid control does not use this property itself, but provides it as a placeholder for you to associate default values with columns in a DataGrid control. This property can be used as a tag for a column. Arbitrary values can be stored and retrieved later.

### Visual Basic: DataGrid Control

Visual Studio 6.0

### DefColWidth Property

[See Also E](https://msdn.microsoft.com/en-us/library/aa260087(v=vs.60).aspx)xample [Applies To](https://msdn.microsoft.com/en-us/library/aa260534(v=vs.60).aspx)

Returns or sets a value indicating the default column width for all columns in the DataGrid control.

#### Syntax

*object.DefColWidth* [= *value]*

The DefColWidth property syntax has these parts:

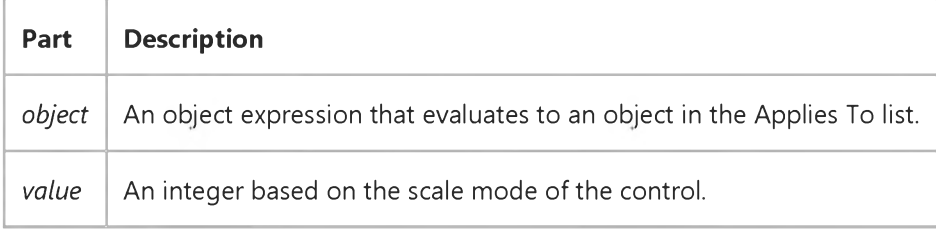

#### **Remarks**

If you set the DefColWidth property to 0, the control automatically sizes all columns based on either the width of the column heading or the Size property setting of the underlying field, whichever is larger. For example, to set the default column width of all columns to the width of the first column:

 $DataGrid1.DefColWidth = DataGrid1.Columns(0).Width$ 

### Visual Basic Reference

**Visual Studio 6.0** 

### DEFields Property

See Also Example Applies To

Returns a reference to the DEFields collection. Read-only.

### Visual Basic Reference

Visual Studio 6.0

### DefinedSize Property

See Also Example [Applies To](https://msdn.microsoft.com/en-us/library/aa267203(v=vs.60).aspx)

Returns the size of the DEField object value, as defined by the structure of the database. This property is read-only.

Note This property is different from the ADO ActualSize property, which returns the actual size of a given field within a given row.

#### **Syntax**

*object*.DefinedSize [=*value]*

The DefinedSize property syntax has these parts:

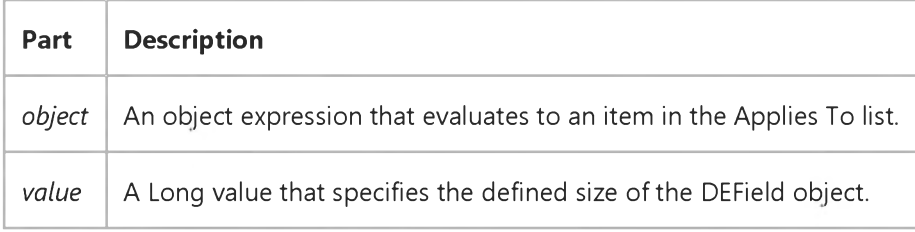

#### Remarks

This property corresponds to the ADO Field DefinedSize property.

### Visual Basic Reference

**Visual Studio 6.0** 

### DEGroupingFields Property

See Also Example [Applies To](https://msdn.microsoft.com/en-us/library/aa267200(v=vs.60).aspx)

Returns a reference to the DEGroupingFields collection. Read-only.

### Visual Basic Reference

**Visual Studio 6.0** 

### DEParameters Property

See Also Example [Applies To](https://msdn.microsoft.com/en-us/library/aa267200(v=vs.60).aspx)

Returns a reference to the DEParameters collection. Read-only.

Visual Studio 6.0

*Visual Basic: MSChart Control*

### DepthToHeightRatio Property

See Also Example [Applies To](https://msdn.microsoft.com/en-us/library/aa240514(v=vs.60).aspx)

Returns or sets the percentage of the chart height to be used as the chart depth.

#### Syntax

ob/ect.DepthToHeightRatio [ = *pctg]*

The DepthToHeightRatio property syntax has these parts:

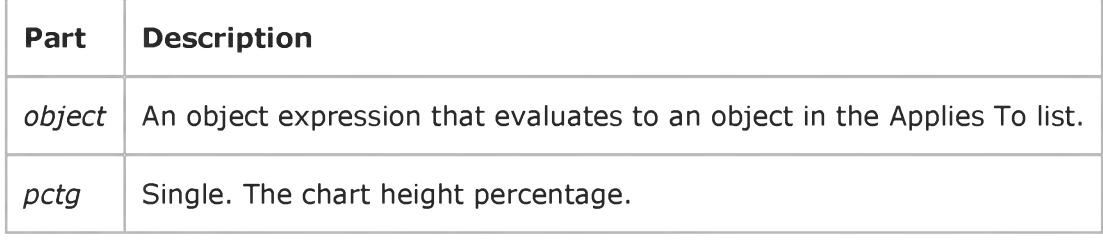

#### Remarks

This property has an effect only on 3 dimensional chart types.

### Visual Basic Reference

**Visual Studio 6.0** 

### DERelationConditions Property

See Also Example [Applies To](https://msdn.microsoft.com/en-us/library/aa267200(v=vs.60).aspx)

Returns a reference to the DERelationConditions collection. Read-only.

### Visual Basic Extensibility Reference

### **Description Property Example**

The first of the following examples uses the Description property to assign a description to a particular project; the example also prints the description to verify that the assignment was successful.

The second example uses the Description property to return the descriptive names of the specified Reference objects in a particular project.

 $Application.VBE.VBProofects(1).$ Description = "Hot Sauce" Debug.Print Application.VBE.VBProjects(1).Description

Debug.Print Application.VBE.VBProjects(1).References(1).Description

Debug.Print Application.VBE.VBProjects(1).References(2).Description

### Visual Basic for Applications Reference

**Visual Studio 6.0** 

### Description Property

[See Also](https://msdn.microsoft.com/en-us/library/aa229559(v=vs.60).aspx) [Example](https://msdn.microsoft.com/en-us/library/aa265592(v=vs.60).aspx) [Applies To](https://msdn.microsoft.com/en-us/library/aa229460(v=vs.60).aspx) Specifics

Returns or sets [a string expression c](https://msdn.microsoft.com/en-us/library/aa212283.aspx)ontaining a descriptive string associated with an object. Read/write.

For the Err object, returns or sets a descriptive string associated with an error.

#### **Remarks**

The Description [property](https://msdn.microsoft.com/en-us/library/aa172196.aspx) setting consists of a short description of the error. Use this property to alert the user to an error that you either can't or don't want to handle. When generating a user-defined error, assign a short description of your error to the Description property. If Description isnt filled in, and the value of Number corresponds to a Visual Basic run-time error, the string returned by the Error function is placed in Description when the error is generated.

### Visual Basic for Applications Reference

#### **Description Property Example**

This example assigns a user-defined message to the Description property of the Err object.

Err. Description = "It was not possible to access an object necessary "  $\overline{\phantom{a}}$ & "for this operation."
### Visual Basic: Windows Controls

Visual Studio 6.0

## Description Property (Button Object)

[See Also E](https://msdn.microsoft.com/en-us/library/aa276334(v=vs.60).aspx)xample [Applies To](https://msdn.microsoft.com/en-us/library/aa442952(v=vs.60).aspx)

Returns or sets the text for a **Button** object's description, which is displayed in the Customize Toolbar dialog box.

#### Syntax

ob/ect.Description [= *string]*

The **Description** property syntax has these parts:

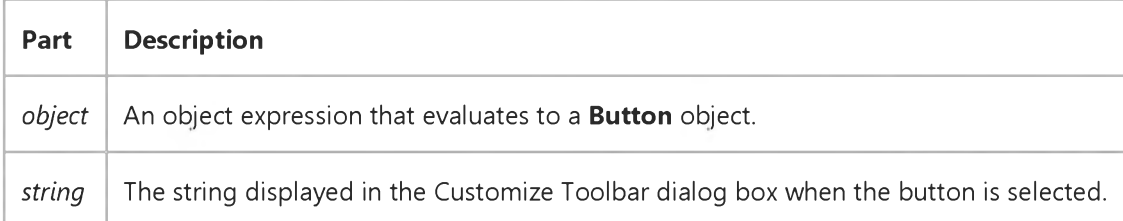

#### **Remarks**

At run time, the Customize Toolbar dialog box can be invoked either by a user double-clicking the Toolbar control or programmatically using the **Customize** method. In either case, when the user selects a button in the dialog box, a description of the button is displayed in the lower-left corner of the dialog box. The text for that description is set with the Description property.

You can set the **Description** text when you add a **Button** object, as follows:

```
Dim btnX As Button 
' Add a button with the Key "save."
Set btnX = Toobar1.Buttons.Add(,"save")
btnX. Description = "Save a file."
```
### Visual Basic: RDO Data Control

Visual Studio 6.0

### Description Property (Remote Data)

[See Also](https://msdn.microsoft.com/en-us/library/aa240311(v=vs.60).aspx) [Example](https://msdn.microsoft.com/en-us/library/aa229973(v=vs.60).aspx) [Applies To](https://msdn.microsoft.com/en-us/library/aa262757(v=vs.60).aspx)

Returns a descriptive string associated with an error.

#### Syntax

ob/ect.Description

The *object* placeholder represents an object expression that evaluates to an object in the Applies To list.

#### Return Values

The **Description** property return value is a [string expression c](https://msdn.microsoft.com/en-us/library/aa212283.aspx)ontaining a description of the error.

#### Remarks

When an error occurs either on the remote server, or in the ODBC interface while processing your query, an rdoError object is created and appended to the rdoErrors collection. The rdoError object's Description property returns a short description and context information about where the error occurred. This can be used to alert the user to an error that you cannot, or do not want to handle. The SQLState code is appended to the front of message, followed by a colon and a space. For example "S0021: Cannot find XXX".

### Visual Basic: RDO Data Control

### Error Description and Number Properties Example

The following code opens a read-only ODBC cursor connection against the SQL Server "SEQUEL" and Includes a simple error handler that displays the error description and number.

```
Sub MakeConnection()
Dim rdoCn As New rdoConnection 
On Error GoTo CnEh
With rdoCn
    . Connect = "UID=; PWD=; Database=WorkDB;"& "Server=SEQUEL;Driver={SQL Server}" _
        & "DSN='';"
    Login Time out = 5
    .CursorDriver = rdUseODBC.Establish Connection rd DriverNoPrompt, True
End With 
AbandonCn:
Exit Sub
CnEh:
Dim er As rdo Error
Dim msg as string
    Msg = "An error occurred"& "while opening the connection:" \_& Err & " - " & Error & VbCr
    For Each er In rdoErrors
        Msg = Msg & e r \cdot Description \_& " :" & er.Num ber & VbCr 
    Next er
    Resume AbandonCn 
End Sub
```
### Visual Basic Extensibility Reference

**Visual Studio 6.0** 

### Description Property

[See Also](https://msdn.microsoft.com/en-us/library/aa443835(v=vs.60).aspx) [Example](https://msdn.microsoft.com/en-us/library/aa445007(v=vs.60).aspx) [Applies To](https://msdn.microsoft.com/en-us/library/aa443834(v=vs.60).aspx) Specifics

Returns or sets a string expression containing a descriptive string associated with an object. For the VBProject object, read/write; for the Reference object, read-only.

#### **Remarks**

For the VBProject object, the Description property returns or sets a descriptive string associated with the active project.

For the Reference object, the Description property returns the descriptive name of the reference.

### Visual Basic Extensibility Reference

Visual Studio 6.0

### Designer Property

[See Also](https://msdn.microsoft.com/en-us/library/aa241427(v=vs.60).aspx) [Example](https://msdn.microsoft.com/en-us/library/aa445131(v=vs.60).aspx) [Applies To](https://msdn.microsoft.com/en-us/library/aa443982(v=vs.60).aspx) Specifics

Returns the object that enables you to access the design characteristics of a component.

#### **Remarks**

If the object has an open designer, the Designer property returns the open designer; otherwise a new designer is created. The designer is a characteristic of certain VBComponent objects. For example, when you create certain types of VBComponent object, a designer is created along with the object. A component can have only one designer, and it's always the same designer. The Designer property enables you to access a component-specific object. In some cases, such as in standard modules and class modules, a designer isn't created because that type of VBComponent object doesn't support a designer.

The Designer property returns Nothing if the VBComponent object doesn't have a designer.

### Visual Basic Extensibility Reference

### **Designer Property Example**

The following example uses the Designer and Count properties to return the number of controls on a form. Note that the window containing the form must be selected. The Designer object is the form itself.

Debug.Print Application.VBE.SelectVBComponent.Designer.Controls.Count

### Visual Basic Extensibility Reference

**Visual Studio 6.0** 

### DesignerID Property

[See Also E](https://msdn.microsoft.com/en-us/library/aa443727(v=vs.60).aspx)xample [Applies To](https://msdn.microsoft.com/en-us/library/aa443982(v=vs.60).aspx) Specifics

Read-only property that returns the ProgID of an ActiveX designer.

### Visual Basic Reference

Visual Studio 6.0

### DesignPassword Property

See Also Example [Applies To](https://msdn.microsoft.com/en-us/library/aa267201(v=vs.60).aspx)

Returns or sets the password for the user name at design time.

Note This property is only saved when the DesignSaveAuthentication property is True.

#### Syntax

*object.* DesignPassword [=string]

The **DesignPassword** property syntax has these parts:

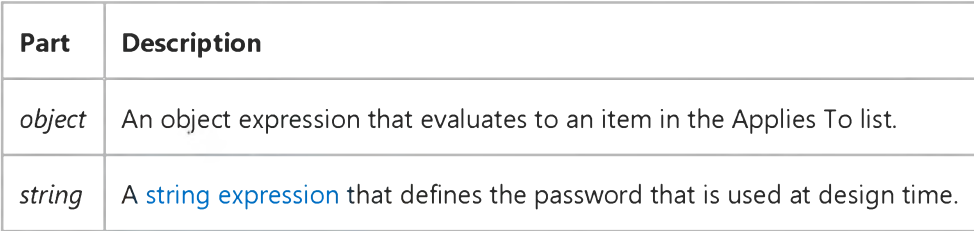

#### Remarks

This property is passed to ADO by appending "Password=" and a value onto the connection string which is passed to ADO at design time.

### Visual Basic Reference

Visual Studio 6.0

### DesignPromptBehavior Property

See Also Example [Applies To](https://msdn.microsoft.com/en-us/library/aa267201(v=vs.60).aspx)

Specifies the prompting behavior by the DEConnection object, such as when to request logon information, at design time.

#### Syntax

ob/ect.DesignPromptBehavior *[=value]*

The DesignPromptBehavior property syntax has these parts:

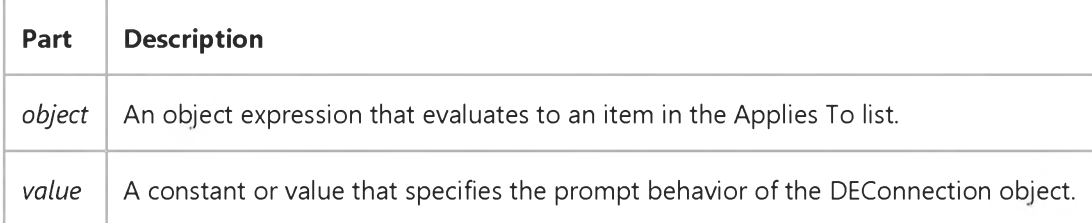

#### Remarks

This property corresponds to the ADO Connection Prompt property.

### Visual Basic Reference

Visual Studio 6.0

### DesignSaveAuthentication Property

See Also Example [Applies To](https://msdn.microsoft.com/en-us/library/aa267201(v=vs.60).aspx)

Specifies whether the authentication information is saved with the design-time class.

#### Syntax

*object.* DesignSaveAuthentication [=*Boolean]*

The DesignSaveAuthentication property syntax has these parts:

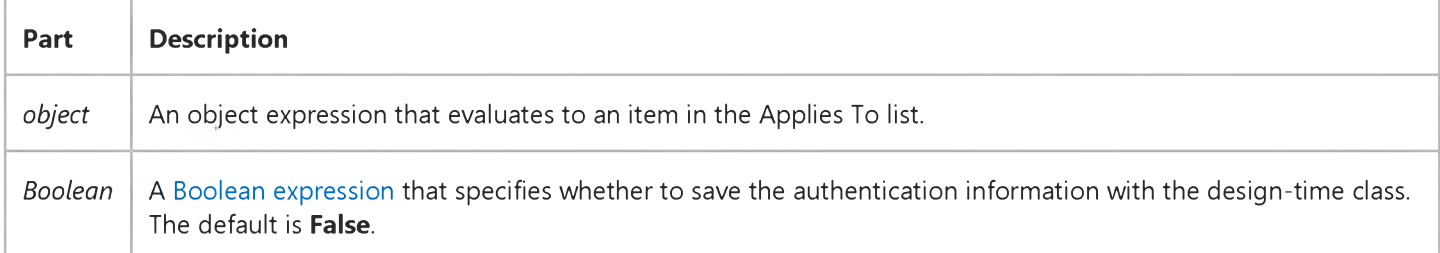

#### **Remarks**

When set to True, the user identification and password are saved with the project.

Note Since the password is not encrypted, for maximum security you should not specify your password to persist for design time.

### Visual Basic Reference

Visual Studio 6.0

### DesignUserName Property

See Also Example [Applies To](https://msdn.microsoft.com/en-us/library/aa267201(v=vs.60).aspx)

Returns or sets the user name that is used when the connecting to the data source at design time.

Note This property is only saved if the DesignSaveAuthentication property is True.

#### Syntax

ob/ect.DesignUserName *[=string]*

The **DesignUserName** property syntax has these parts:

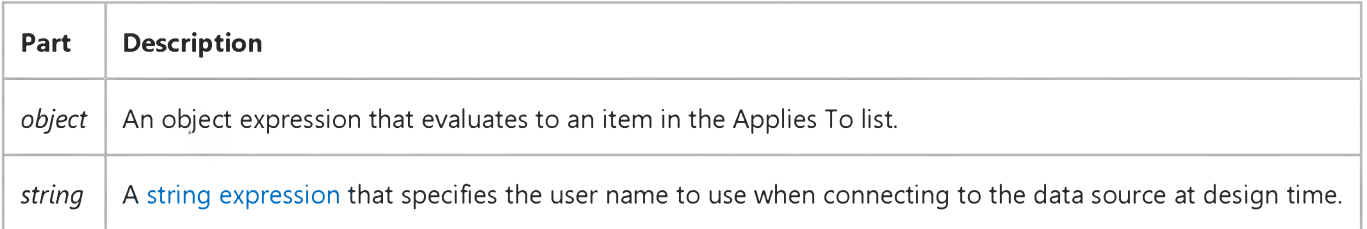

#### Remarks

This property is passed to ADO by appending "User ID=" and a value onto the connection string that is passed to ADO at design time.

### Visual Basic: Multimedia MCI Control

Visual Studio 6.0

### DeviceID Property (Multimedia MCI Control)

[See Also E](https://msdn.microsoft.com/en-us/library/aa276335(v=vs.60).aspx)xample Applies To

Specifies the device ID for the currently open MCI device. This property is not available at design time and is read-only at run time.

#### Syntax

[*form.]MMControl.DeviceID[* = *id%]*

#### **Remarks**

The argument *id%* is the device ID of the currently open MCI device. This ID is obtained from MCI\_OPEN as a result of an Open command. If no device is open, this argument is 0.

#### Data Type

Integer

### Visual Basic Reference

Visual Studio 6.0

### DeviceName Property

[See Also E](https://msdn.microsoft.com/en-us/library/aa267506(v=vs.60).aspx)xample [Applies To](https://msdn.microsoft.com/en-us/library/aa267233(v=vs.60).aspx)

Returns the name of the device a driver supports.

#### Syntax

#### ob/ect.DeviceName

The *object* placeholder represents an object expression that evaluates to an object in the Applies To list.

#### Remarks

Each printer driver supports one or more devices for example, HP LaserJet IIISi is a device name.

Note The effect of properties of the Printer object depends on the driver supplied by the printer manufacturer. Some property settings may have no effect, or several different property settings may all have the same effect. Settings outside the accepted range may produce an error. For more information, see the manufacturer's documentation for the specific driver.

### Visual Basic: Multimedia MCI Control

Visual Studio 6.0

### DeviceType Property (Multimedia MCI Control)

[See Also](https://msdn.microsoft.com/en-us/library/aa276336(v=vs.60).aspx) [Example](https://msdn.microsoft.com/en-us/library/aa228242(v=vs.60).aspx) [Applies To](https://msdn.microsoft.com/en-us/library/aa228240(v=vs.60).aspx)

Specifies the type of MCI device to open.

#### Syntax

*[form.]MMControl.DeviceType[* = *device\$]*

#### **Remarks**

The argument *device\$* is the type of MCI device to open: AVIVideo, CDAudio, DAT, DigitalVideo, MMMovie, Other, Overlay, Scanner, Sequencer, VCR, Videodisc, or WaveAudio.

The value of this property must be set when opening simple devices (such as an audio CD that does not use files). It must also be set when opening compound MCI devices when the file-name extension does not specify the device to use.

#### Data Type

String

# Visual Basic: Multimedia MCI Control

### Examples (Multimedia MCI Control)

#### **Visual Basic Example**

The following example illustrates the procedure used to open an MCI device with a compatible data file. By placing this code in the Form\_Load procedure, your application can use the **Multimedia MCI** control "as is" to play, record, and rewind the file Gong.wav. To try this example, first create a form with a **Multimedia MCI** control.

```
Private Sub Form Load ()
   ' Set properties needed by MCI to open.
   M MControl1.Notify = FALSE
  M MControl1.Wait = TRUE
   M M Control1. Shareable = FALSE
  MM Control1. Device Type = "WaveAudio"
   MMControl1.FileName = "C:\WINDOWS\MMDATA\GONG.WAV"
   ' Open the MCI WaveAudio device.
   MMControl1.Command = "Open"
```
#### End Sub

To properly manage multimedia resources, you should close those MCI devices that are open before exiting your application. You can place the following statement in the Form\_Unload procedure to close an open MCI device before exiting from the form containing the **Multimedia MCI** control.

```
Private Sub Form Unload (Cancel As Integer)
   MMControl1.Command = "Close"
End Sub
```
### Visual Basic: Page Designer

Visual Studio 6.0

### DHTMLEvent Property

See Also Example [Applies To](https://msdn.microsoft.com/en-us/library/aa228613(v=vs.60).aspx)

Returns the event object in the Dynamic HTML object model.

#### Syntax

#### ob/ect.DHTMLEvent

The *object* placeholder represents an object expression that evaluates to an object in the Applies To list.

#### Remarks

To learn the X coordinate of a mouse click, a user programming with the Dynamic HTML object model would normally have to type:

Document.parentWindow.event.x

But by using this Visual Basic shortcut, the user need only type:

DHTML Event.x

To cancel the bubbling of an event in Dynamic HTML, one might write:

Window.event.cancelBubble=1

-or-

Document.parentWindow.event.cancelBubble=1

However, with the **DHTMLEvent** property, a Visual Basic user need only type:

DHTMLEvent.cancelBubble=1

### Visual Basic: CommonDialog Control

Visual Studio 6.0

### DialogTitle Property

See Also Example [Applies To](https://msdn.microsoft.com/en-us/library/aa238514(v=vs.60).aspx)

Returns or sets the string displayed in the [title bar o](https://msdn.microsoft.com/en-us/library/aa212346.aspx)f the dialog box.

#### Syntax

*object.DialogTitle* [= *title]*

The **DialogTitle** property syntax has these parts:

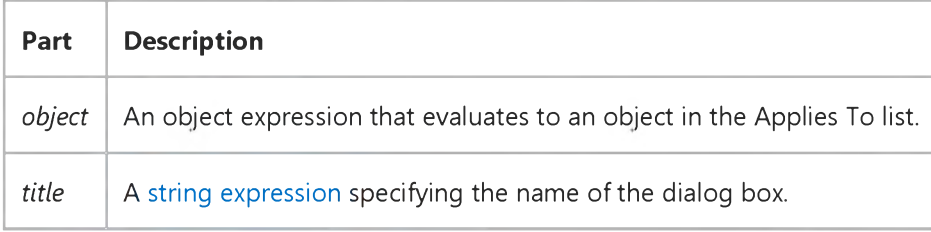

#### **Remarks**

Use this property to display the name of the dialog box in the title bar.

Note The CommonDialog control ignores the setting of the DialogTitle property when displaying the Color, Font, or Print dialog boxes.

The default title for an Open dialog box is Open; the default title for a Save As dialog box is Save As.

#### Data Type

String

### Visual Basic Reference

Visual Studio 6.0

### Direction Property (DEDesigner Extensibility)

See Also Example [Applies To](https://msdn.microsoft.com/en-us/library/aa267204(v=vs.60).aspx)

Returns or sets the direction in which a DEParameter object is passed to or from a procedure.

#### Syntax

object.Direction [=*value]*

The Direction property syntax has these parts:

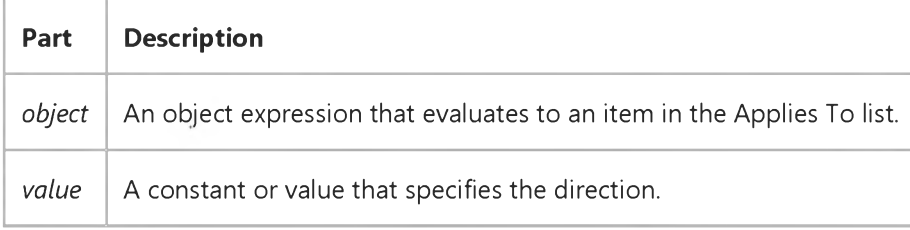

#### **Remarks**

This property corresponds to the ADO Parameter Direction property.

### Visual Basic: RDO Data Control

Visual Studio 6.0

### Direction Property (Remote Data)

[See Also](https://msdn.microsoft.com/en-us/library/aa240312(v=vs.60).aspx) [Example](https://msdn.microsoft.com/en-us/library/aa240313(v=vs.60).aspx) [Applies To](https://msdn.microsoft.com/en-us/library/aa262761(v=vs.60).aspx)

Returns or sets a value indicating how [a parameter](https://msdn.microsoft.com/en-us/library/aa240569(v=vs.60).aspx) is passed to or from a procedure.

#### Syntax

*object.Direction* [= *value]*

The Direction property syntax has these parts:

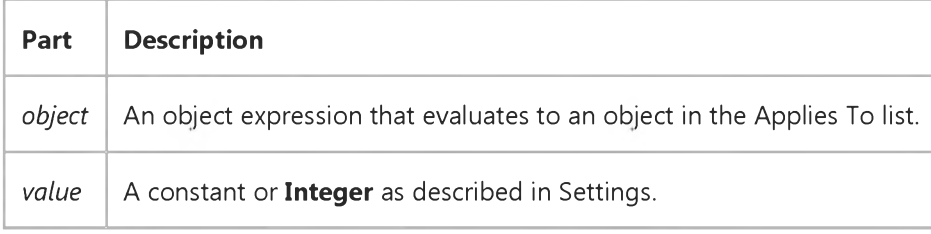

#### Settings

The settings for *value* are one of the following values:

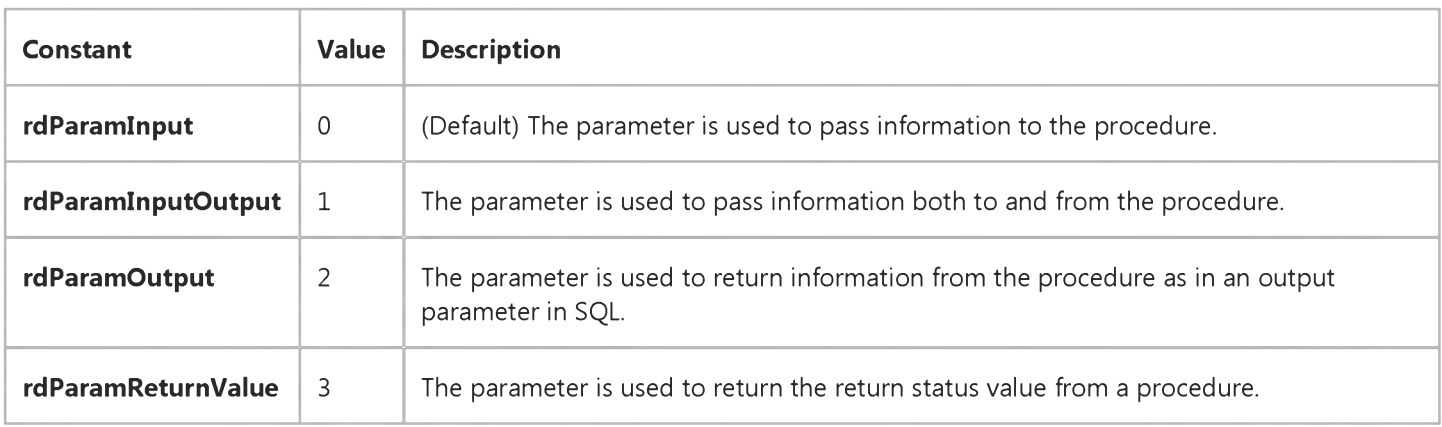

#### **Remarks**

When working with stored procedures, and parameter queries you should identify those parameters that are to be managed by RDO on your behalf but only when using drivers that do not automatically detect parameter direction. A parameterized query can take virtually any number of input arguments each of these need to be marked when you create your query.

#### 30. 12. 2017 Direction Property (Remote Data) (RemoteData Control)

Generally, your query returns a set of rows that meet the requirements established in the query based on the parameters you provide at runtime. However, when working with stored procedures, another aspect is exposed. Stored procedures return information using row sets, return status, and output parameters. Because of this, each parameter returned by your stored procedure must be marked when creating your query.

The **Direction** property determines whether the parameter is an input parameter, output parameter, or both or if the parameter is the return value from the procedure.

Note When first addressing the rdoParameter object to set the Direction property you might trip a trappable error if the rdoParameters collection could not be created. Generally this is due to syntax errors in the query or other problems that prevented RDO from creating the collection.

Some [ODBC drivers](https://msdn.microsoft.com/en-us/library/aa443530(v=vs.60).aspx) do not provide information on the direction of parameters to a SELECT statement or procedure call so all parameter directions default to **rdParamInput.** In these cases, it is necessary to set the direction in code prior to executing the [query.](https://msdn.microsoft.com/en-us/library/aa240771(v=vs.60).aspx)

Note The Microsoft SQL Server 6.x driver automatically sets the Direction property for all procedure parameters so you should not have to set the Direction property for any of your queries' parameters.

The Direction property is associated with the rdoParameter object but it is generally unnecessary to address the rdoParameter object itself as it is the default collection of the rdoQuery object as shown in the examples below.

For example, the following procedure returns a value from a stored procedure:

#### $\{$  ? = call sp\_test }

This call produces one parameter the return value. It is necessary to set the direction of this parameter to rdParam Output or rdParam Return Value before executing the prepared statement. For example:

```
Dim my statement As rdoQuery
Set my_statement = someRdoConnection.CreateQuery _
   ("MyPs", "\{? = \text{call sp\_testprocedure } } \", ...)
my statement.rdo Parameters (0). Direction = _
   rdParamReturnValue
my statement.Execute
Print my statement.rdoParameters(0)
```
You need to set all parameter directions except rdParamInput before accessing or setting the values of the parameters and before executing the rdoQuery.

You should use rdParam Return Value for return values, but you can use rdParam Output where rdParam Return Value is not supported.

### Visual Basic: Windows Controls

Visual Studio 6.0

### DisabledImageList Property

[See Also](https://msdn.microsoft.com/en-us/library/aa442954(v=vs.60).aspx) [Example](https://msdn.microsoft.com/en-us/library/aa443612(v=vs.60).aspx) [Applies To](https://msdn.microsoft.com/en-us/library/aa443490(v=vs.60).aspx)

Returns or sets the ImageList control to be used for disabled images.

#### Syntax

ob/ect.DisabledIm ageList [= *imageList]*

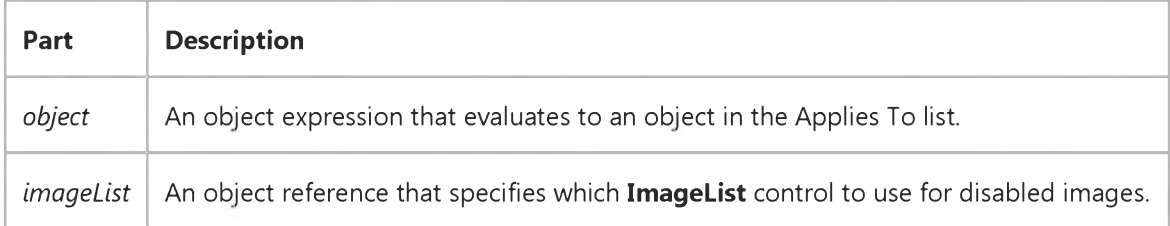

#### **Remarks**

The **Button** object can display only one image for each button. At run time, it first determines how the button should be drawn (i.e., normal, 'hot' or disabled) and then uses the image from the appropriate image list (ImageList, DisabledImageList or HotImageList) using the sole Image property as the key. It is important to understand that related images in each of the three image lists must be consistently named so that the Toolbar control pulls the correct ones. For example, if a particular button is making use of all three image types, then each of the three images must be defined in their respective image lists to have either the same Index as the other two or the same Key.

Setting the Toolbar control's Enabled property to False will not cause the images contained by the DisabledImageList to display. Instead, set the Button object's Enabled property is set to False to display an image from the DisabledImageList. To disable all buttons, use the code shown below:

```
Private Sub DisableAllButtons
   Dim b As Button
   For Each b In Toolbar1. Buttons
      b. Enabled = False
   Next 
End Sub
```
Note The images in the ImageList control assigned to the DisabledImageList property must be the same size as the images in the ImageList control assigned to the ImageList property.

### Visual Basic: Windows Controls

### DisabledImageList, HotImageList, ImageList Properties Example

The following example demonstrates the use of the DisableImageList, HotImageList, and ImageList properties. Notice that all three image lists use the same Key property. The example assumes that three ImageList controls named imgNormal, imgHot, and imgDisabled have been placed on a form.

```
Private Sub Form Load()
  Dim str As String
   str = "D:\VB\Icons\Misc\\" ' Change to match your graphics location.imgNormal.ListImages.A dd Key:="face", _Picture:=LoadPicture(str & "Face02.ico")
   imgHot.ListImages.Add Key:="face",
  Picture:=LoadPicture(str & "Face03.ico")
   impDisable d.ListImages.A dd Key:="face", _Picture:=LoadPicture(str & "Face01.ico")
   ' Set the ImageList, DisableImageList, and HotImageList properties.
  With Toolbar1
      . ImageList = imgNormal.DisabledImageList = imgDisabled
      .HotImageList = imgHot.Buttons.Add Caption:="Sad", Image:="face", Style:=tbrCheck
      .Buttons.Add Caption:="Happy", Image:="face", Style:=tbrCheck
      .Buttons.Add Caption:="Face", Image:="face", Style:=tbrCheck
      .Buttons(1).Enable d = False.Buttons(3).Value = tbrPressed
   End With 
End Sub
```
### Visual Basic Reference

Visual Studio 6.0

### DisabledPicture Property

See Also Example [Applies To](https://msdn.microsoft.com/en-us/library/aa230186(v=vs.60).aspx)

Returns or sets a reference to a picture to display in a control when it is disabled. (That is, when its Enabled property is set to False.)

#### Syntax

ob/ect.DisabledPicture [= *picture]*

The Disabled Picture property syntax has these parts:

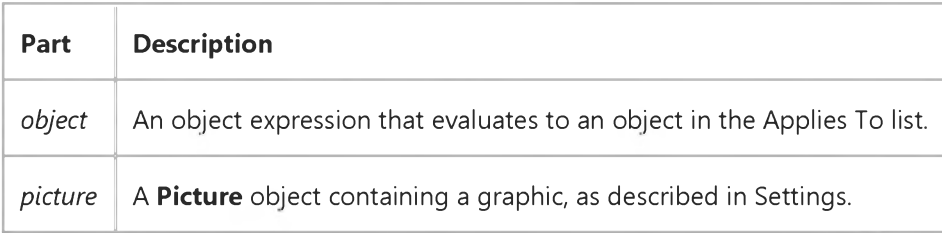

#### Settings

The settings for *picture* are:

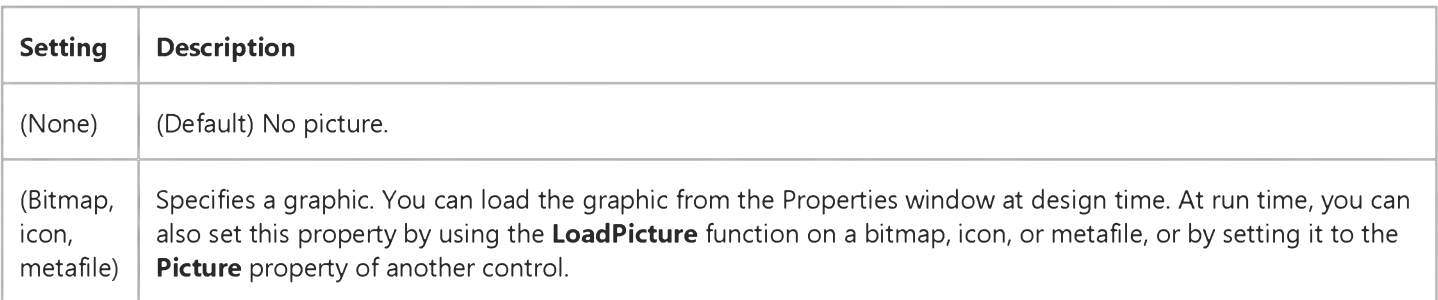

#### **Remarks**

The DisabledPicture property specifies a picture object to display when the control (such as a CommandButton) is disabled. The DisabledPicture property is ignored unless the Style property of the control is set to 1 (graphical).

The picture is centered horizontally and vertically on the control. If there is a caption as well as a picture, the picture is centered above the caption. If the picture object is too large to fit on the control, then it is clipped.

If no picture is assigned to the **DisabledPicture** property, but one is assigned to the **Picture** property, then a grayed version of that picture is displayed when the control is disabled.

https://msdn.microsoft.com/en-us/library/aa234815(v=vs.60).aspx 1/2

### Visual Basic: RichTextBox Control

Visual Studio 6.0

### DisableNoScroll Property

[See Also E](https://msdn.microsoft.com/en-us/library/aa259085(v=vs.60).aspx)xample [Applies To](https://msdn.microsoft.com/en-us/library/aa261653(v=vs.60).aspx)

Returns or sets a value that determines whether scroll bars in the RichTextBox control are disabled.

#### Syntax

ob/ecf.DisableNoScroll [= *boolean]*

The DisableNoScroll property syntax has these parts:

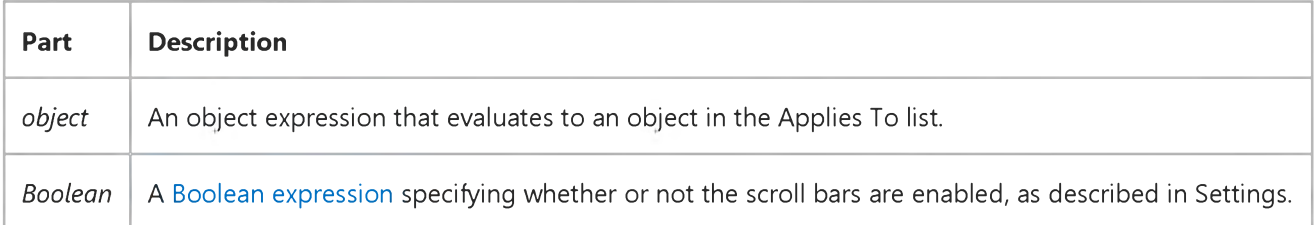

#### Settings

The settings for *boolean* are:

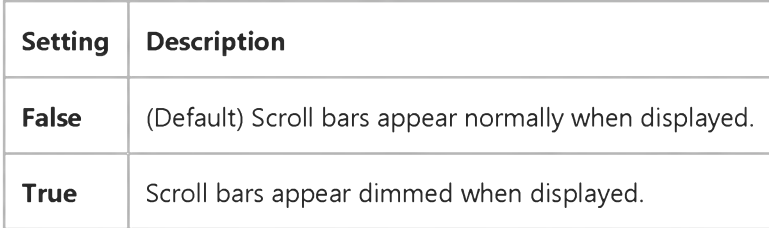

#### **Remarks**

The DisableNoScroll property is ignored when the ScrollBars property is set to 0 (None). However, when ScrollBars is set to 1 (Horizontal), 2 (Vertical), or 3 (Both), individual scroll bars are disabled when there are too few lines of text to scroll vertically or too few characters of text to scroll horizontally in the RichTextBox control.

### Visual Basic Reference

**Visual Studio 6.0** 

### DisableWarnings Property

See Also Example [Applies To](https://msdn.microsoft.com/en-us/library/aa267202(v=vs.60).aspx)

Returns or sets whether warning messages display when using the Data Environment designer.

Note When you change this property for one DataEnvironment object, all DataEnvironment objects on your system automatically incur the change.

#### **Syntax**

object.DisableWarnings [=Boolean]

#### **Parameters**

The DisableWarnings property syntax has these parts:

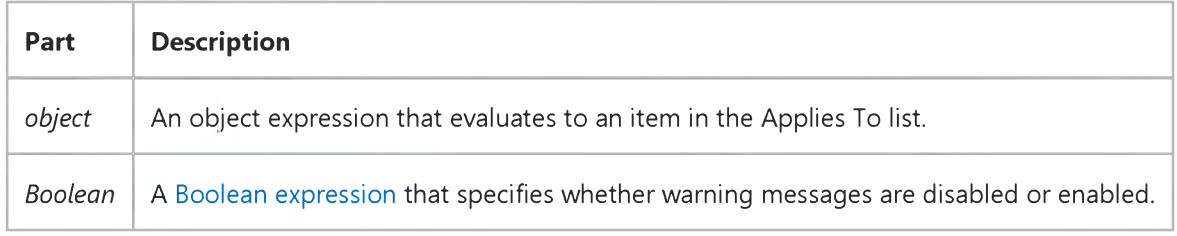

#### **Remarks**

This property corresponds to the Disable Warnings check box in the Options dialog box and is specific to your system. When adding and removing objects using the extensibility object, you may want to programmatically set this property so no user interfaces appear.

### Visual Basic Reference

Visual Studio 6.0

### DisplayAsDefault Property

See Also Example [Applies To](https://msdn.microsoft.com/en-us/library/aa267181(v=vs.60).aspx)

Returns a boolean value to determine if the control is the default button for the container, and therefore should display itself as the default control.

#### **Syntax**

ob/ect.DisplayAsDefault

The DisplayAsDefault property syntax has this part:

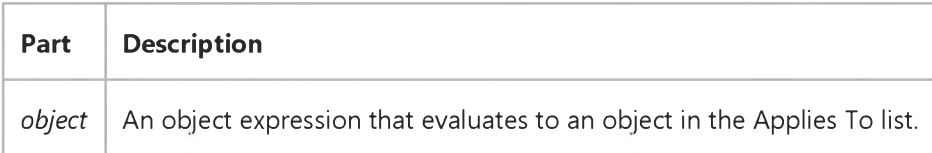

#### Settings

The possible boolean return values from the DisplayAsDefault property are:

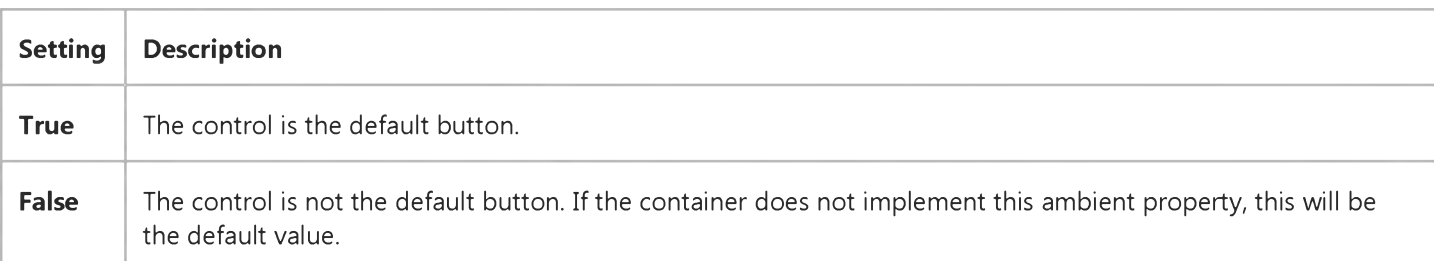

#### **Remarks**

Only one control in a container may be the default control; the container of the control will determine which control is currently the default control and notify that control through the DisplayAsDefault ambient property. The notified control should draw itself to show it is the default control. All other controls will have their DisplayAsDefault ambient property value be False.

Only button type controls may be default controls.

### Visual Basic Reference

**Visual Studio 6.0** 

### DisplayBind Property

See Also Example [Applies To](https://msdn.microsoft.com/en-us/library/aa263151(v=vs.60).aspx)

Returns or sets the DisplayBind attribute of a **Member** object.

#### **Syntax**

#### object.DisplayBind

The *object* placeholder represents an object expression that evaluates to an object in the Applies To list.

### Visual Basic Extensibility Reference

**Visual Studio 6.0** 

### DisplayModel Property

See Also Example [Applies To](https://msdn.microsoft.com/en-us/library/aa443984(v=vs.60).aspx)

Returns or sets the display model used by the system.

#### Syntax

#### object.DisplayModel As vbext\_VBADisplayModel

The *object* placeholder represents an object expression that evaluates to an object in the Applies To list.

#### Settings

The settings for vbext\_VBADisplayModel are:

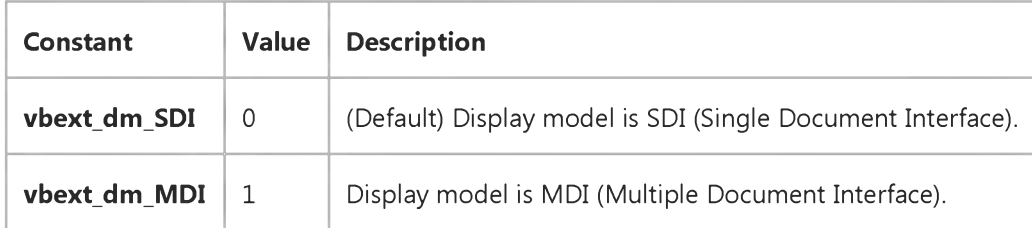

### Visual Basic Reference

**Visual Studio 6.0** 

### DisplayName Property

See Also Example [Applies To](https://msdn.microsoft.com/en-us/library/aa267181(v=vs.60).aspx)

Returns a string value that contains the name the control should display to identify itself in error messages.

#### Syntax

#### ob/ect.DisplayName

The DisplayName property syntax has this part:

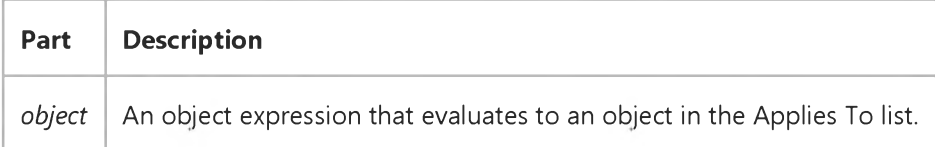

#### **Remarks**

This ambient property is the way the control finds out what the container (such as Visual Basic) is calling this instance of the control. This string should be used in error messages as the name for the instance of the control.

If the container does not implement this ambient property, the default value will be an empty string.

### Visual Basic Reference

**Visual Studio 6.0** 

### DisplayName Property (DEDesigner Extensibility)

See Also Example [Applies To](https://msdn.microsoft.com/en-us/library/aa267201(v=vs.60).aspx)

Returns a description of the connection, which includes the database and user name, that is displayed in the Data View.

#### Syntax

ob/ect.DisplayName *[=string]*

#### **Parameters**

The DisplayName property syntax has these parts:

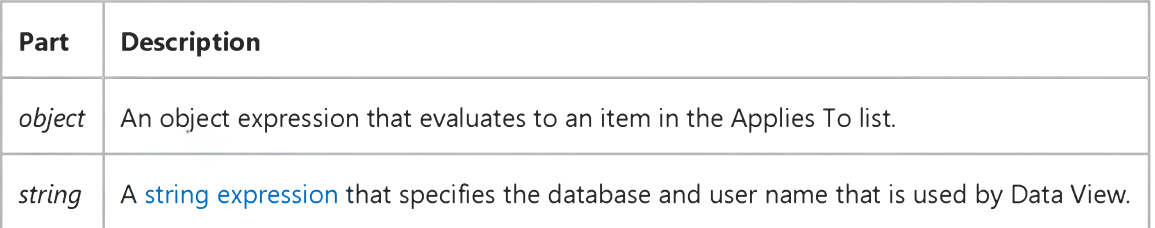

### Visual Basic Reference

**Visual Studio 6.0** 

### DisplayType Property

[See Also E](https://msdn.microsoft.com/en-us/library/aa276629(v=vs.60).aspx)xample [Applies To](https://msdn.microsoft.com/en-us/library/aa230187(v=vs.60).aspx)

Returns or sets a value indicating whether an object displays its contents or an icon.

#### Syntax

object.DisplayType [ = *value]*

The DisplayType property syntax has these parts:

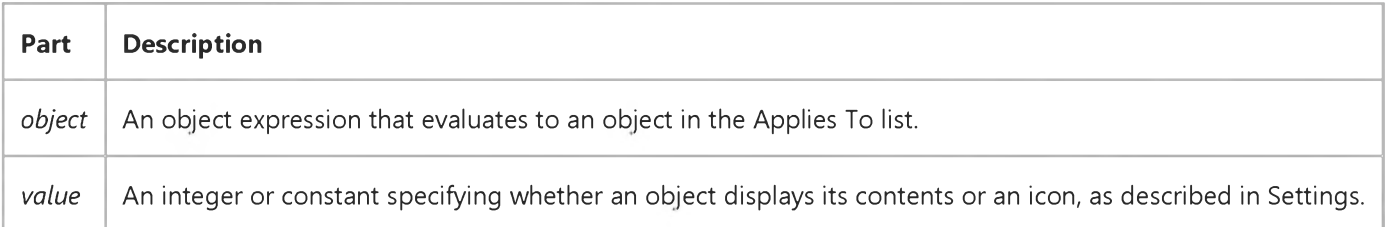

#### Settings

The settings for *value* are:

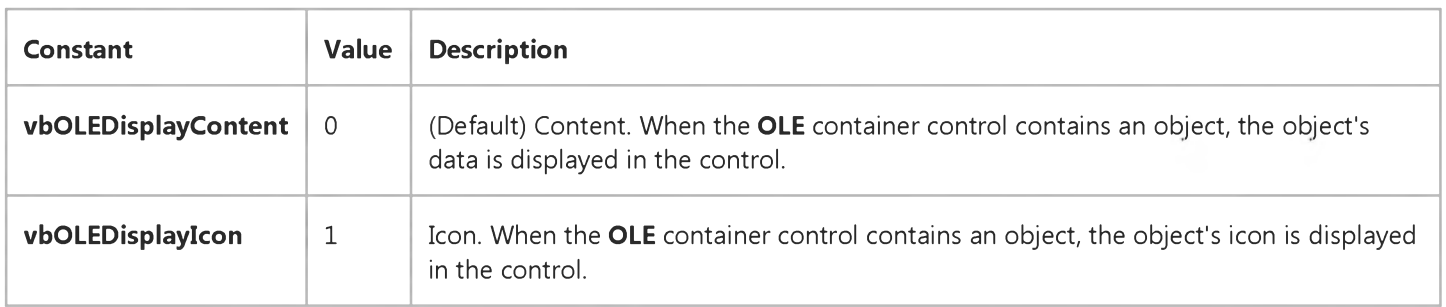

#### **Remarks**

This property determines the default setting of the Display As Icon check box in the Insert Object and Paste Special dialog boxes. When you display these dialog boxes either a[t run time \(](https://msdn.microsoft.com/en-us/library/aa172352.aspx)with the InsertObjDlg or PasteSpecialDlg methods) or design time, the Display As Icon check box is automatically selected if this property is set to 1 (Icon).

When creating an object at run time using the CreateEmbed or CreateLink methods, use the DisplayType property to determine if the object is displayed as an icon (set  $DisplayType = 1$ ) or if the object's data is displayed in the control (set DisplayType  $= 0$ ).

Once you create an object, you can't change its display type. https://msdn.microsoft.com/en-us/library/aa234850(v=vs.60).aspx 1/2

### Visual Basic: RichTextBox Control

Visual Studio 6.0

## DisplayType Property (OLEObject Object)

[See Also E](https://msdn.microsoft.com/en-us/library/aa276329(v=vs.60).aspx)xample [Applies To](https://msdn.microsoft.com/en-us/library/aa261652(v=vs.60).aspx)

Returns or sets a value indicating whether an object displays its contents or an icon.

#### Syntax

object.DisplayType [ = *value]*

The DisplayType property syntax has these parts:

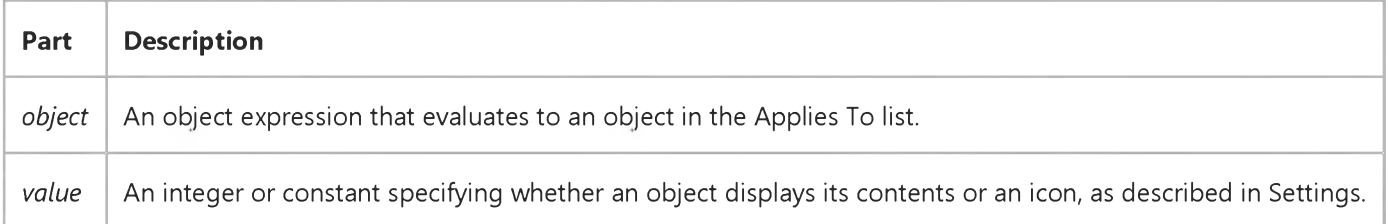

#### Settings

The settings for *value* are:

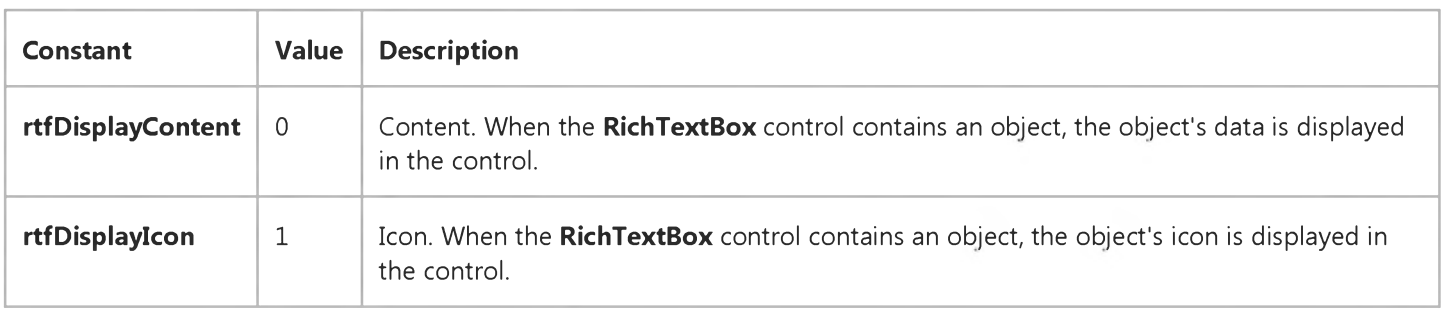

#### **Remarks**

After adding the object to the OLEObjects Collection, use the DisplayType property to change how that object is displayed.

### Visual Basic: DataGrid Control

Visual Studio 6.0

### DividerStyle Property

#### [See Also](https://msdn.microsoft.com/en-us/library/aa260092(v=vs.60).aspx) [Example](https://msdn.microsoft.com/en-us/library/aa227327(v=vs.60).aspx) [Applies To](https://msdn.microsoft.com/en-us/library/aa260090(v=vs.60).aspx)

Returns or sets a value specifying the style of border drawn on the right edge of the specified column of a DataGrid control.

#### **Syntax**

object.DividerStyle [= value]

The DividerStyle property syntax has these parts:

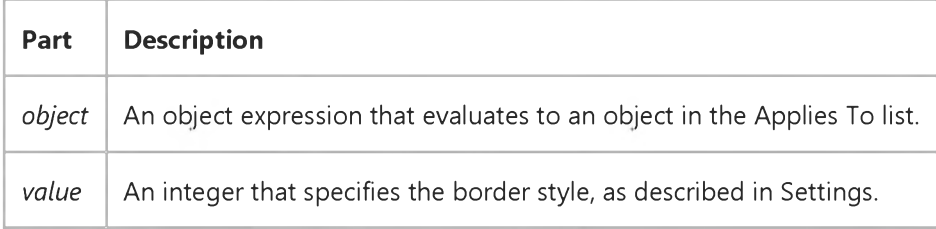

#### Settings

The settings for *value* are:

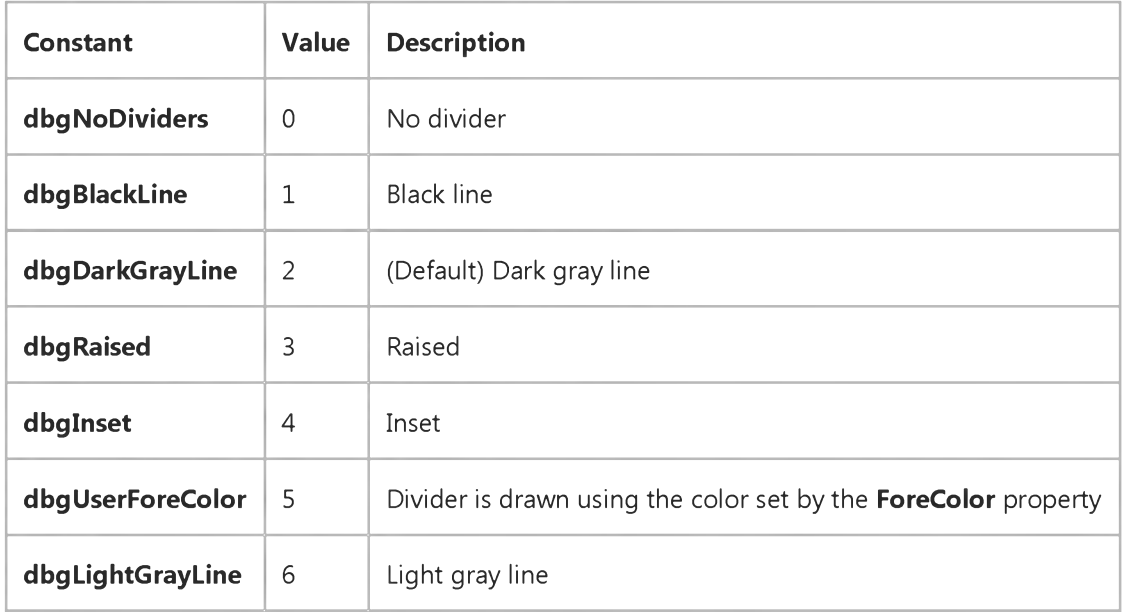

#### **Remarks**

### 30. 12. 2017 DividerStyle Property (DataGrid Control)

The DividerStyle property doesn't affect whether the column can be resized by dragging it or not. When the border is either raised or inset, the colors used are set by Microsoft Windows.

# Visual Basic: DataGrid Control DividerStyle Property Example

This example changes the column divider style when the user clicks a heading.

```
Private Sub DataGrid1_HeadClick (ColIndex As Long)
   If DataGrid1.Columns(ColIndex).DividerStyle <> 5 Then
     DataGrid1.Colums(Collndex).DividerStyle =DataGrid1.Columns(ColIndex).DividerStyle + 1
   Else
      DataGrid1.Columns(ColIndex).DividerStyle = 0
   End If
End Sub
```
Visual Studio 6.0

*Visual Basic: MSChart Control*

## DivisionsPerLabel Property

[See Also E](https://msdn.microsoft.com/en-us/library/aa276329(v=vs.60).aspx)xample [Applies To](https://msdn.microsoft.com/en-us/library/aa240482(v=vs.60).aspx)

Returns or sets the number of divisions to skip between labels.

### **Syntax**

*object*.D ivisio nsPerLabel [ = *num]*

The DivisionsPerLabel property syntax has these parts:

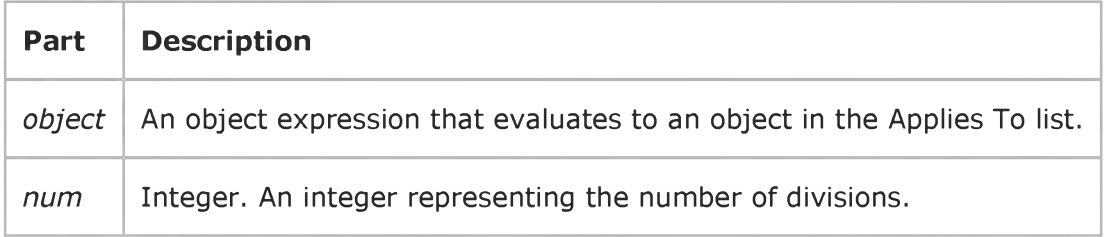

## **Remarks**

If this property is set, the object's Auto property is automatically set to False.

Visual Studio 6.0

*Visual Basic: MSChart Control*

## DivisionsPerTick Property

[See Also E](https://msdn.microsoft.com/en-us/library/aa276330(v=vs.60).aspx)xample [Applies To](https://msdn.microsoft.com/en-us/library/aa240482(v=vs.60).aspx)

Returns or sets the number of divisions to skip between major tick marks.

## **Syntax**

*object*. Divisions PerTick [ =  $num$  ]

The DivisionsPerTick property syntax has these parts:

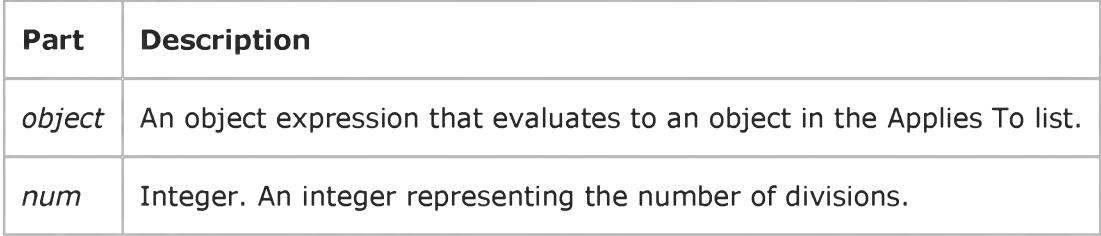

## **Remarks**

If this property is set, the object's Auto property is automatically set to False.

## Visual Basic: Internet Control

Visual Studio 6.0

## Document Property

See Also Example Applies To

Returns or sets the file or document that will be used with the Execute method. If this property is not specified, the default document from the server will be returned; for write operations, an error occurs if no document is specified.

### **Syntax**

*<i>object*. Document = string

The Document property syntax has these parts:

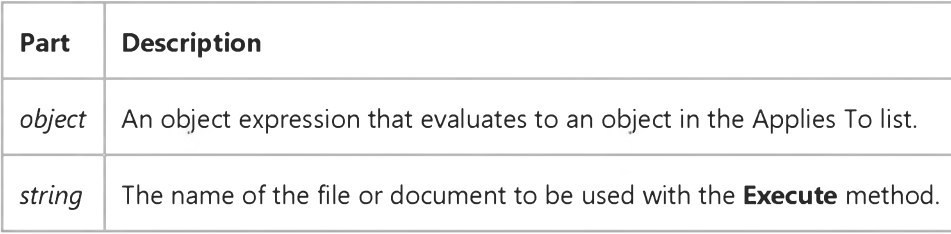

## Visual Basic: Page Designer

Visual Studio 6.0

## Document Property (DHTMLPageDesigner)

### [See Also E](https://msdn.microsoft.com/en-us/library/aa228437(v=vs.60).aspx)xample [Applies To](https://msdn.microsoft.com/en-us/library/aa228613(v=vs.60).aspx)

Returns the Document object from the Dynamic HTML object model, which represents the HTML page you view in the browser.

### Syntax

### $object$ . Document

The *object* placeholder represents an object expression that evaluates to an object in the Applies To list.

### **Remarks**

You use this object to respond to events that occur on the page, and to set the pages properties.

Any of the collections available from the Dynamic HTML Document object are available.

Visual Studio 6.0

*Visual Basic: MSChart Control*

## DoSetCursor Property

See Also Example [Applies To](https://msdn.microsoft.com/en-us/library/aa240536(v=vs.60).aspx)

Returns or sets a value that indicates whether or not the cursor can be set by a chart. The DoSetCursor property determines whether or not the application can control what the mouse pointer looks like.

### **Syntax**

*object*. DoSetCursor [ = *boolean*]

The DoSetCursor property syntax has these parts:

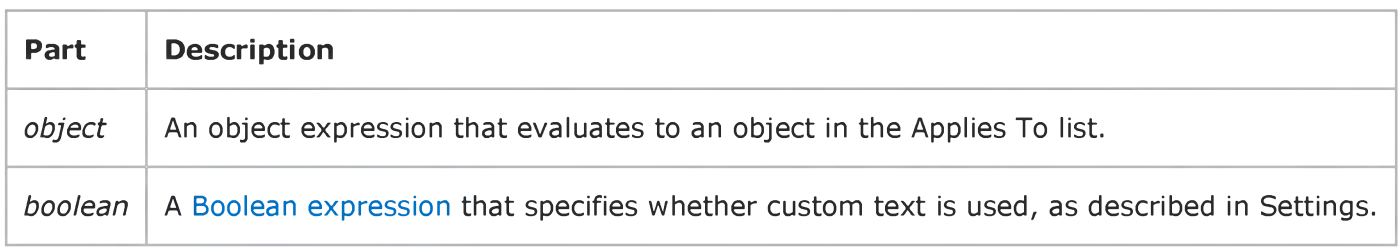

## Settings

The settings for *boolean* are:

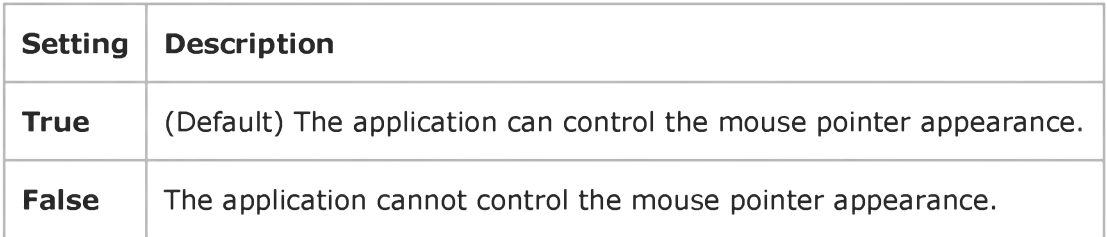

## Visual Basic: MAPI Controls

**Visual Studio 6.0** 

## DownloadMail Property

[See Also E](https://msdn.microsoft.com/en-us/library/aa258977(v=vs.60).aspx)xample [Applies To](https://msdn.microsoft.com/en-us/library/aa228266(v=vs.60).aspx)

Specifies when new messages are downloaded from the mail server for the designated user.

### Syntax

*object*.DownloadMail  $[$  = value  $]$ 

The DownloadMail property syntax has these parts:

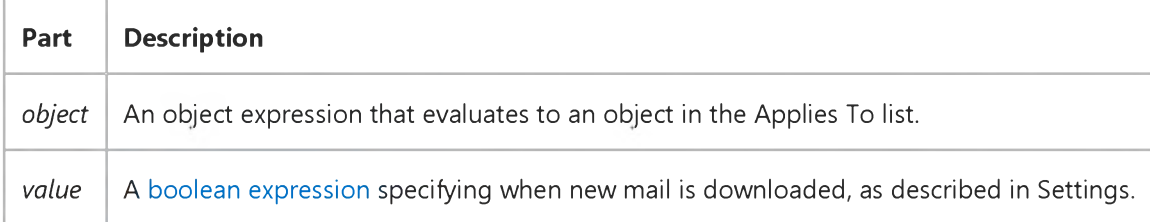

### Settings

The settings for *value* are:

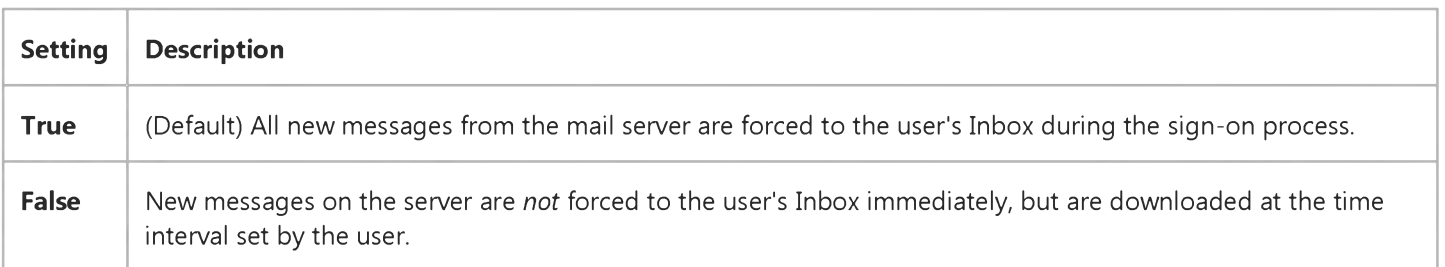

## **Remarks**

This property can be set to True when you want to access the user's complete set of messages when signing on. However, processing time may increase as a result.

### Data Type

Boolean

## Visual Basic Reference

Visual Studio 6.0

## DownPicture Property

See Also Example [Applies To](https://msdn.microsoft.com/en-us/library/aa230188(v=vs.60).aspx)

Returns or sets a reference to a picture to display in a control when it is clicked and in the down (depressed) position.

### Syntax

*object*.D ow nPicture [= *picture]*

The DownPicture property syntax has these parts:

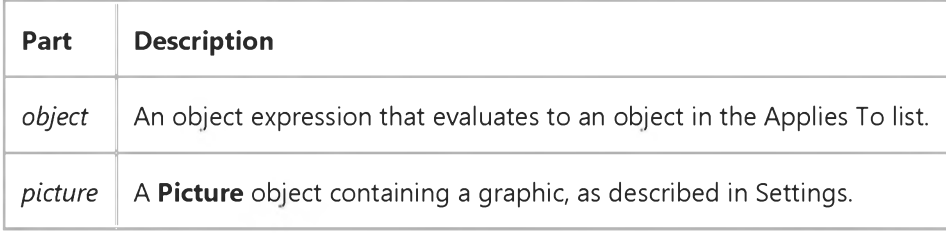

### Settings

The settings for *picture* are:

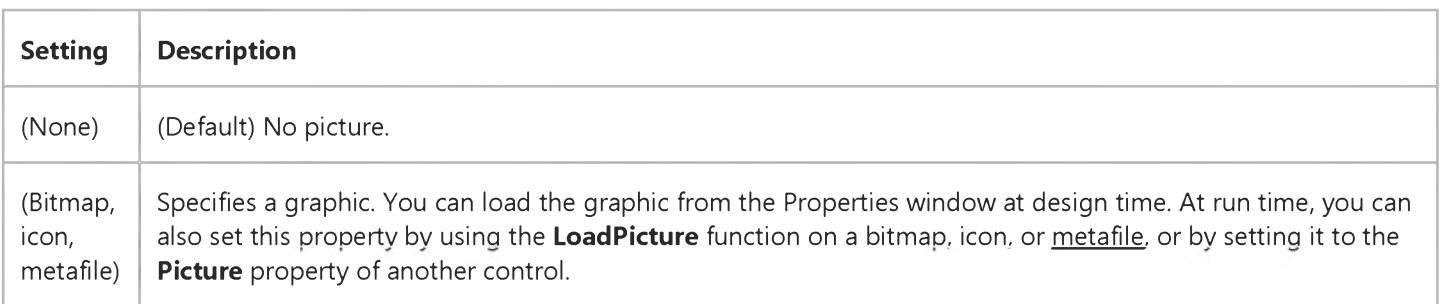

## **Remarks**

The DownPicture property refers to a picture object that displays when the button is in the down state. The DownPicture property is ignored unless the Style property is set to 1 (graphical). Note that when an OptionButton or CheckBox controls Style property is set to graphical and its button depressed, the background of the button is dithered, but the picture on the button is not.

The picture is centered both horizontally and vertically on the button. If there is a caption included with the picture, the picture will be centered above the caption. If no picture is assigned to this property when the button is depressed, then the

### 30. 12. 2017 DownPicture Property

picture currently assigned to the Picture property is used. If no picture is assigned to either the Picture or DownPicture properties, then only the caption is displayed. If the picture object is too large to fit on the button, then it is clipped.

## Visual Basic Reference

Visual Studio 6.0

## DragIcon Property

[See Also](https://msdn.microsoft.com/en-us/library/aa276630(v=vs.60).aspx) [Example](https://msdn.microsoft.com/en-us/library/aa234863(v=vs.60).aspx) [Applies To](https://msdn.microsoft.com/en-us/library/aa230189(v=vs.60).aspx)

Returns or sets the icon to be displayed as the pointer in a drag-and-drop operation.

### Syntax

ob/ect.DragIcon [= *icon]*

The DragIcon property syntax has these parts:

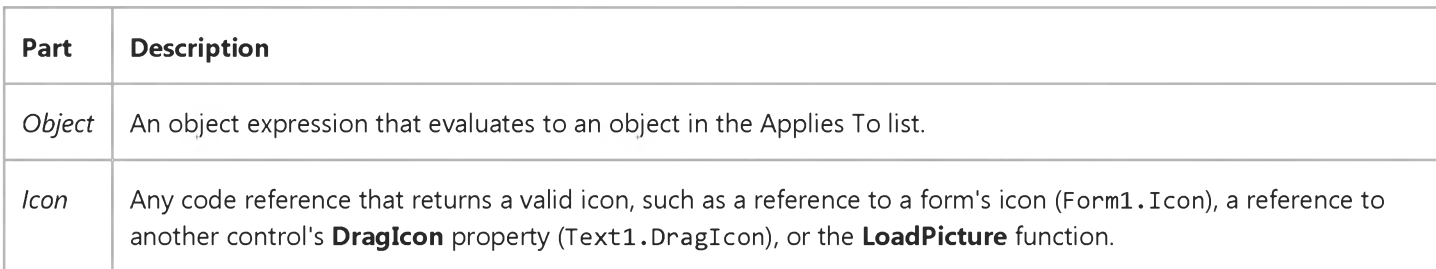

### Settings

The settings for *icon* are:

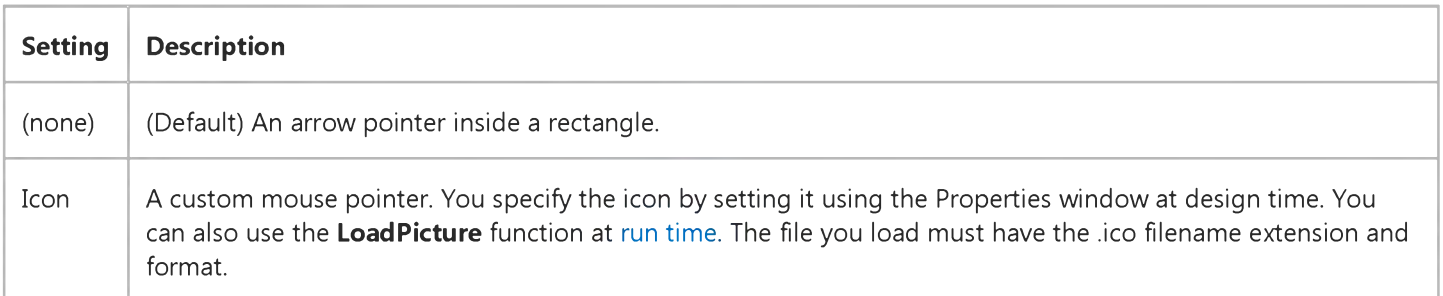

### **Remarks**

You can use the DragIcon property to provide visual feedback during a drag-and-drop operation for example, to indicate that the source control is over an appropriate target. DragIcon takes effect when the user initiates a drag-and-drop operation. Typically, you set DragIcon as part of a MouseDown or DragOver event procedure.

Note At run time, the DragIcon property can be set to any object's DragIcon or Icon property, or you can assign it an icon returned by the LoadPicture function.

## 30. 12. 2017 DragIcon Property

When you set the DragIcon property at run time by assigning the Picture property of one control to the DragIcon property of another control, the **Picture** property must contain an .ico file, not a .bmp file.

## Visual Basic Reference

## DragIcon Property Example

This example changes the DragIcon property setting each time you drag a PictureBox control. To try this example, paste the code into the Declarations section of a form that contains a **PictureBox** control. Set the **DragMode** property = 1, and then press F5 and click and drag the **PictureBox** control.

```
Private Sub Form_DragDrop (Source As Control, X As Single, Y As Single)
  Dim Pic ' Declare variable.
  Source. Move X, Y ' Set position of control.
  Pic = "ICONS\OFFICE\CRDFLE01.ICO" ' Get name of icon file.
  If Source. DragIcon = False Then ' If no picture loaded,
     Source.DragIcon = LoadPicture(Pic) ' load picture.
  Else
     Source.DragIcon = LoadPicture() ' Unload picture.
   End If
End Sub
```
## Visual Basic Reference

Visual Studio 6.0

## DragMode Property

[See Also](https://msdn.microsoft.com/en-us/library/aa276631(v=vs.60).aspx) [Example](https://msdn.microsoft.com/en-us/library/aa234873(v=vs.60).aspx) [Applies To](https://msdn.microsoft.com/en-us/library/aa230190(v=vs.60).aspx)

Returns or sets a value that determines whether manual or automatic drag mode is used for a drag-and-drop operation.

### Syntax

object.DragM ode [= *number]*

The DragMode property syntax has these parts:

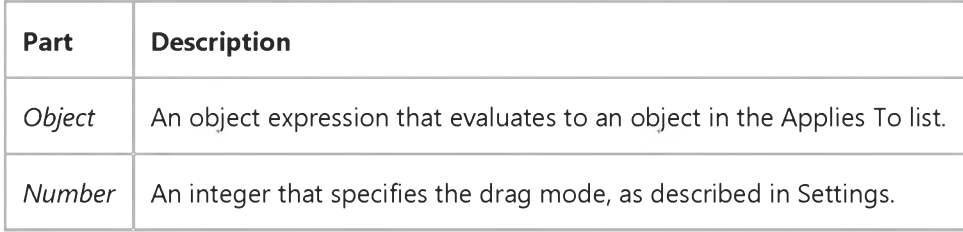

### Settings

The settings for *number* are:

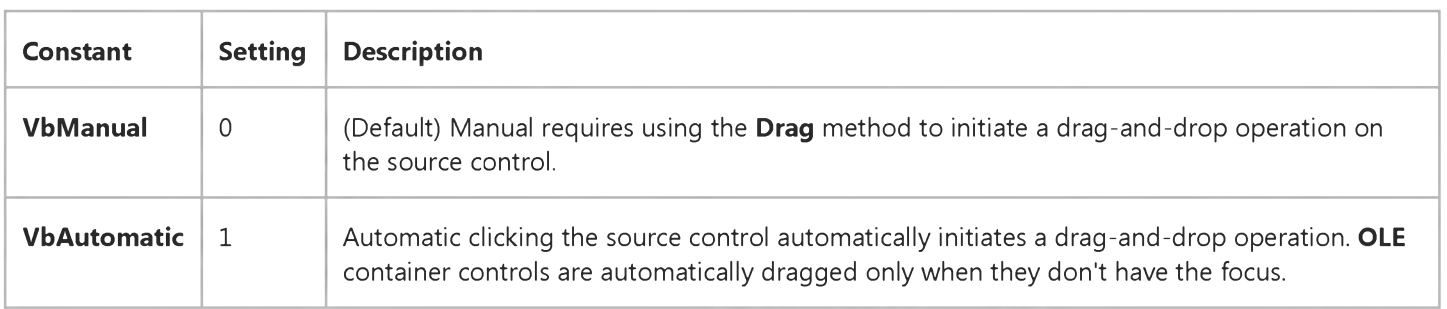

### **Remarks**

When DragMode is set to 1 (Automatic), the control doesn't respond as usual to mouse events. Use the 0 (Manual) setting to determine when a drag-and-drop operation begins or ends; you can use this setting to initiate a drag-and-drop operation in response to a keyboard or menu command or to enable a source control to recognize a MouseDown event prior to a drag-and-drop operation.

Clicking while the mouse pointer is over a target object or form during a drag-and-drop operation generates a DragDrop event for the target object. This ends the drag-and-drop operation. A drag-and-drop operation may also generate a DragOver event.

### 30. 12. 2017 DragMode Property

Note While a control is being dragged, it can't recognize other user-initiated mouse or keyboard events (KeyDown, KeyPress or KeyUp, MouseDown, MouseMove, or MouseUp). However, the control can receive events initiated by code or by a DDE link.

## Visual Basic Reference

## DragMode Property Example

This example enables and disables the ability to drag a **CommandButton** control each time a form is clicked. To try this example, paste the code into the Declarations section of a form that contains a **CommandButton**, and then press F5 and click the form.

```
Private Sub Form_Click ()
 ' Check DragMode.
   If Command1.DragMode = vbManual Then
      ' Turn it on.
  Command1.DragMode = vbdutionaticElse
      ' Or turn it off.
     Command1.DragMode = vbManual 
   End If
End Sub
```
## Visual Basic Reference

**Visual Studio 6.0** 

## DrawMode Property

## [See Also](https://msdn.microsoft.com/en-us/library/aa276632(v=vs.60).aspx) [Example](https://msdn.microsoft.com/en-us/library/aa234884(v=vs.60).aspx) [Applies To](https://msdn.microsoft.com/en-us/library/aa230191(v=vs.60).aspx)

Returns or sets a value that determines the appearance of output from graphics method or the appearance of a Shape or Line control.

## Syntax

object.DrawM ode [= *number]*

The DrawMode property syntax has these parts:

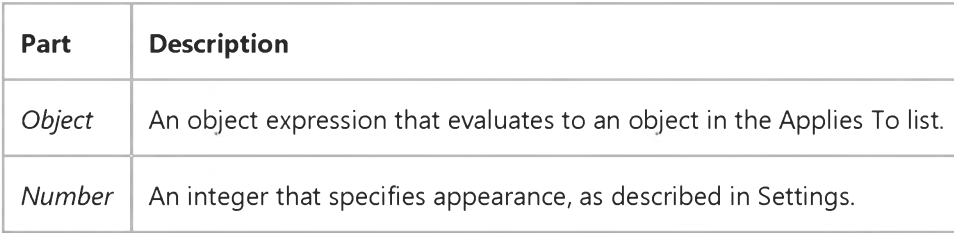

## Settings

The settings for *number* are:

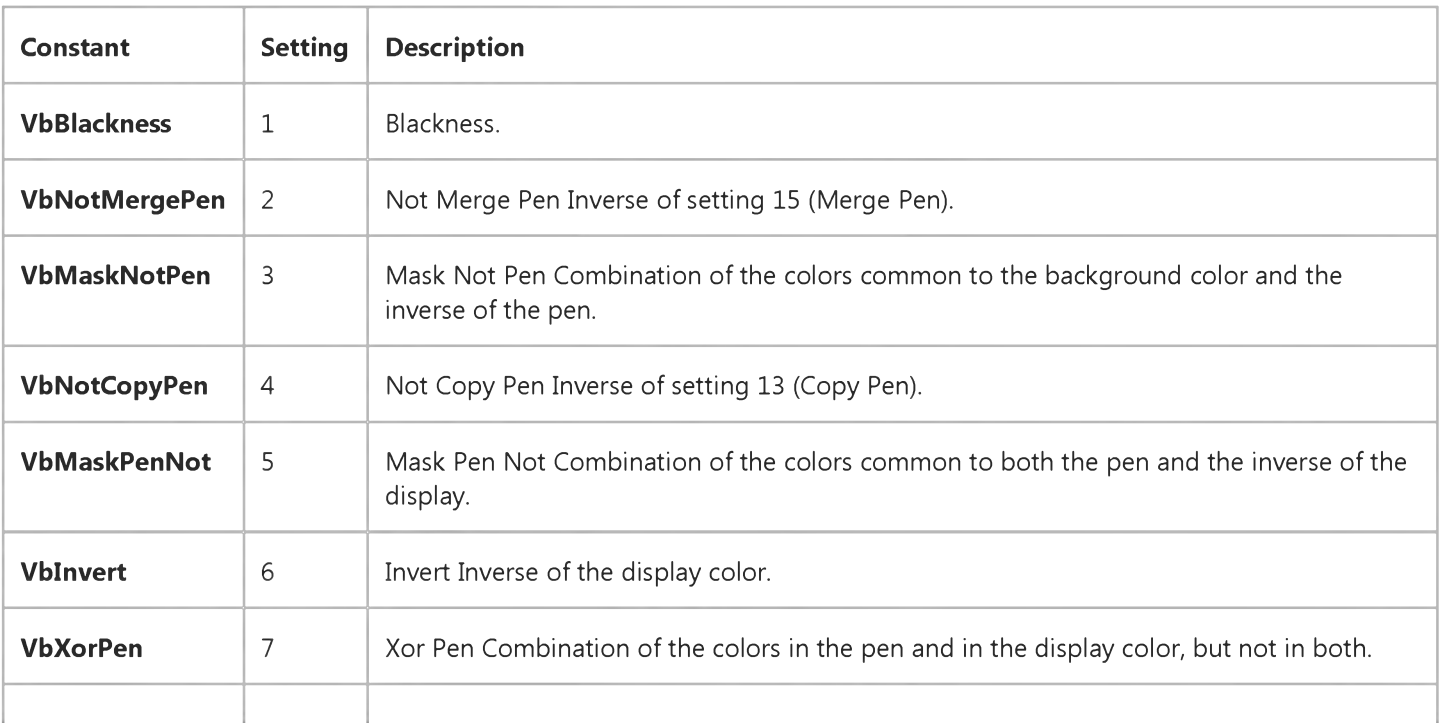

## 30. 12. 2017 DrawMode Property **VbNotMaskPen**  $\begin{vmatrix} 8 \\ 1 \end{vmatrix}$  Not Mask Pen Inverse of setting 9 (Mask Pen). **VbMaskPen** 9 Mask Pen Combination of the colors common to both the pen and the display. **VbNotXorPen**  $\vert$  10  $\vert$  Not Xor Pen Inverse of setting 7 (Xor Pen). **VbNop**  $\vert$  11  $\vert$  Nop No operation output remains unchanged. In effect, this setting turns drawing off. **VbMergeNotPen** 12 Merge Not Pen Combination of the display color and the inverse of the pen color. **VbCopyPen**  $\vert$  13  $\vert$  Copy Pen (Default) Color specified by the **ForeColor** property. **VbMergePenNot**  $\begin{vmatrix} 14 \\ 14 \end{vmatrix}$  Merge Pen Not Combination of the pen color and the inverse of the display color.

## **Remarks**

VbWhiteness 16 Whiteness.

Use this property to produce visual effects with Shape or Line controls or when drawing with the graphics methods. Visual Basic compares each pixel in the draw pattern to the corresponding pixel in the existing background and then applies bitwise operations. For example, setting 7 (Xor Pen) uses the Xor operator to combine a draw pattern pixel with a background pixel.

**VbMergePen**  $\vert$  15 Merge Pen Combination of the pen color and the display color.

The exact effect of a DrawMode setting depends on the way the color of a line drawn at [run time](https://msdn.microsoft.com/en-us/library/aa172352.aspx) combines with colors already on the screen. Settings 1, 6, 7, 11, 13, and 16 yield the most predictable results.

## Visual Basic Reference

## DrawMode Property Example

This example enables drawing on a form by dragging the mouse pointer. Each mouse click sets a different value for the DrawMode property. To try this example, paste the code into the Declarations section of a form, and then press F5 and click the form.

```
Private Sub Form_Load
   DrawWidth = 10 ' Set DrawWidth.
End Sub
Private Sub Form_Click ()
   Static M As Integer ' Current DrawMode setting.
   ForeColor = QBColor(int(Rnd * 15)) ' Choose a color.
  M = ((M + 1) Mod 16) + 1 ' Keep DrawMode 16 or less.
   DrawMode = M ' Set DrawMode.
End Sub
Private Sub Form_MouseMove (Button As Integer, Shift As Integer, X As Single, Y As Single)
   If Button Then ' While button is pressed,
     PSet (X, Y) ' draw a big point.
   End If
End Sub
```
Visual Studio 6.0

*Visual Basic: MSChart Control*

## DrawMode Property (MSChart)

[See Also E](https://msdn.microsoft.com/en-us/library/aa228072(v=vs.60).aspx)xample [Applies To](https://msdn.microsoft.com/en-us/library/aa240536(v=vs.60).aspx)

Returns or sets a value that determines when and how a chart is repainted.

### **Syntax**

*object*.D raw M ode [ = *mode]*

The DrawMode property syntax has these parts:

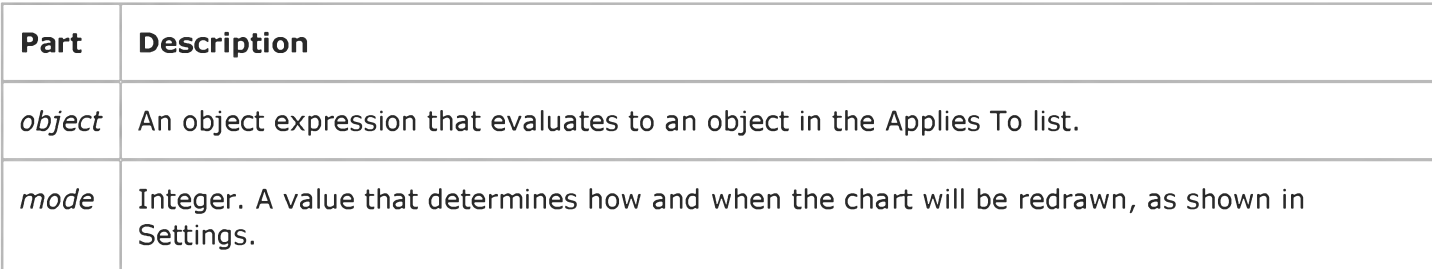

### Settings

The settings for *mode* are:

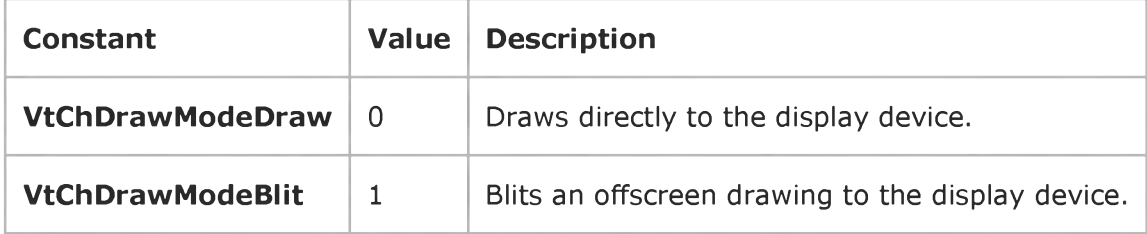

## Visual Basic Reference

**Visual Studio 6.0** 

## DrawStyle Property

[See Also](https://msdn.microsoft.com/en-us/library/aa276633(v=vs.60).aspx) [Example](https://msdn.microsoft.com/en-us/library/aa234900(v=vs.60).aspx) [Applies To](https://msdn.microsoft.com/en-us/library/aa230192(v=vs.60).aspx)

Returns or sets a value that determines the line style for output from graphics methods.

## **Syntax**

*object*.D raw Style [= *number]*

The DrawStyle property syntax has these parts:

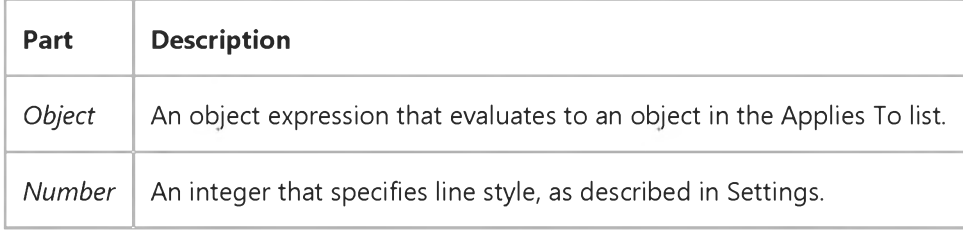

### Settings

The settings for *number* are:

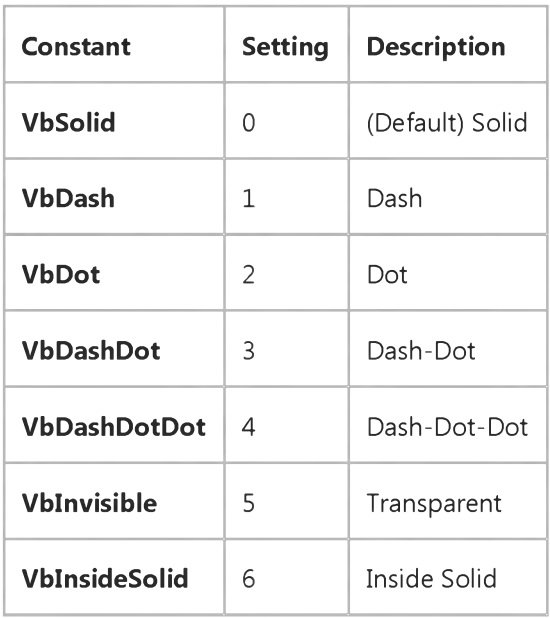

### **Remarks**

### 30. 12. 2017 DrawStyle Property

If Draw Width is set to a value greater than 1, Draw Style settings 1 through 4 produce a solid line (the Draw Style property value isn't changed). If DrawWidth is set to 1, DrawStyle produces the effect described in the preceding table for each setting.

## Visual Basic Reference

## DrawStyle Property Example

This example draws seven lines across a form, with each line displaying a different DrawStyle property. (If you set AutoRedraw = True, the form accumulates a new set of lines each time you resize it and then click it.) To try this example, paste the code into the Declarations section of a form, and then press F5 and click the form.

```
Private Sub Form_Click ()
  Dim I ' Declare variable.
  ScaleHeight = 8 ' Divide height by 8.
  For I = 0 To 6
     Draw Style = I ' Change style.
     Line (0, 1 + 1) - (ScaleWidth, I + 1) ' Draw new line.
  Next I 
End Sub
```
## Visual Basic Reference

Visual Studio 6.0

## DrawWidth Property

[See Also](https://msdn.microsoft.com/en-us/library/aa276634(v=vs.60).aspx) [Example](https://msdn.microsoft.com/en-us/library/aa234917(v=vs.60).aspx) [Applies To](https://msdn.microsoft.com/en-us/library/aa230193(v=vs.60).aspx)

Returns or sets the line width for output from graphics methods.

### Syntax

o b je ct.D raw W id th [= *size]*

The Draw Width property syntax has these parts:

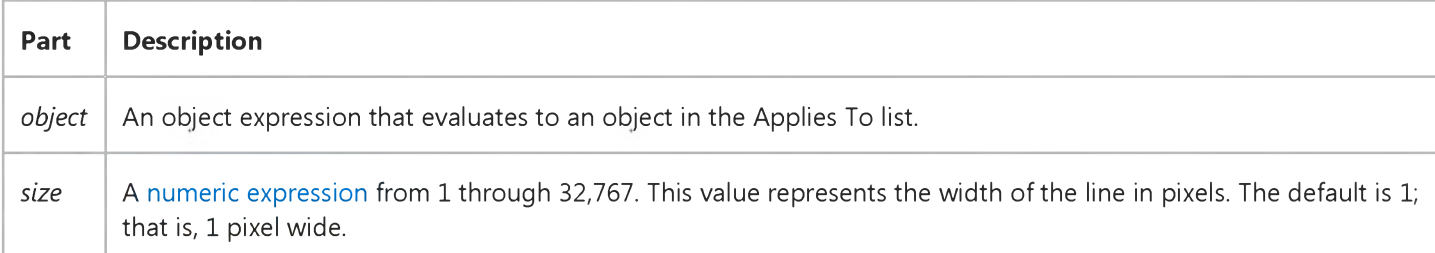

## **Remarks**

Increase the value of this property to increase the width of the line. If the DrawWidth property setting is greater than 1, Draw Style property settings 1 through 4 produce a solid line (the Draw Style property value isn't changed). Setting Draw Width to 1 allows Draw Style to produce the results shown in the Draw Style property table.

## Visual Basic Reference

## DrawWidth Property Example

This example draws a gradually thickening line across a form. To try this example, paste the code into the Declarations section of a form, and then press F5 and click the form.

```
Private Sub Form_Click ()
   Dim I ' Declare variable.
   DrawWidth = 1 ' Set starting pen width.
   PSet (0, ScaleHeight / 2) ' Set starting point.
   Force Color = QBColor(5) ' Set pen color.
   For I = 1 To 100 Step 10 \cdot Set up loop.
      DrawWidth = I ' Reset pen width.
      Line - Step (ScaleWidth / 10, 0) ' Draw a line.
   Next I 
End Sub
```
## Visual Basic Reference

**Visual Studio 6.0** 

## Drive Property

[See Also](https://msdn.microsoft.com/en-us/library/aa276635(v=vs.60).aspx) [Example](https://msdn.microsoft.com/en-us/library/aa234948(v=vs.60).aspx) [Applies To](https://msdn.microsoft.com/en-us/library/aa267207(v=vs.60).aspx)

Returns or sets the selected drive at run time. Not available at design time.

### Syntax

*object.Drive* [= *drive]*

The Drive property syntax has these parts:

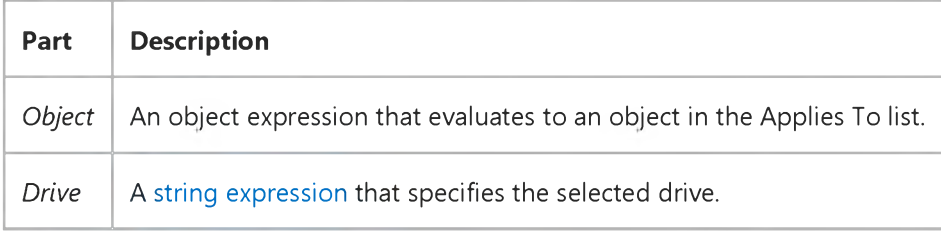

### **Remarks**

The valid drives for the Drive property include all drives present in or connected to the system when the control is created or refreshed at run time. The default setting of the Drive property is the current drive.

When reading this property setting, the selected drive is returned in one of the following formats:

- Floppy disks "a:" or "b:", and so on
- Fixed media "c: *[volume id]"*
- Network connections "x: \\server\share"

When setting this property:

- Only the first character of the string is significant (the string isn't case-sensitive).
- Changing the setting for the Drive property invokes a Change event.
- Selecting a drive that isn't present causes an error.
- Setting this property also regenerates the drive list, providing a way in code to track network connections added since the control was created.

If the FileName property is set to a qualified network path without a drive designation, the value of the Drive property is a zero-length string (""), no drive is selected, and the ListIndex property setting is 1.

Note The Drive property returns a different value from the ListIndex property, which returns the list box selection.

## Visual Basic Reference

## Drive Property Example

This example displays a list of files for the current drive and directory. To try this example, paste the code into the Declarations section of a form that contains a DriveListBox control, a DirListBox control, and a FileListBox control, and then press F5. Use the mouse to change the drive or directory.

```
Private Sub Drive1_Change ()
   Dir1.Path = Drive1.Drive ' When drive changes, set directory path.
End Sub
Private Sub Dir1_Change ()
   File1.Path = Dir1.Path ' When directory changes, set file path.
End Sub
```
# Visual Basic for Applications Reference

Visual Studio 6.0

## DriveLetter Property

[See Also E](https://msdn.microsoft.com/en-us/library/aa229569(v=vs.60).aspx)xample [Applies To](https://msdn.microsoft.com/en-us/library/aa242688(v=vs.60).aspx) Specifics

### Description

Returns the drive letter of a physical local drive or a network share. Read-only.

### Syntax

object.DriveLetter

The *object* is always a **Drive** object.

## **Remarks**

The DriveLetter property returns a zero-length string ("") if the specified drive is not associated with a drive letter, for example, a network share that has not been mapped to a drive letter.

The following code illustrates the use of the DriveLetter property:

```
Sub ShowDriveLetter(drvPath)
   Dim fs, d, s
   Set fs = CreateObject("Scripting.FileSystemObject")
   Set d = fs.Get Drive(fs.Get DriveName(drvPath))s = "Dirive " & d.Drive Letter &": - "s = s & d.VolumeName & wbCrLfs = s & "Free Space: " & FormatNumber(d.FreeSpace/1024, 0)
   s = s & " Kbytes"
   MsgBox s 
End Sub
```
## Visual Basic Reference

**Visual Studio 6.0** 

## DriverName Property

[See Also E](https://msdn.microsoft.com/en-us/library/aa234807(v=vs.60).aspx)xample [Applies To](https://msdn.microsoft.com/en-us/library/aa267233(v=vs.60).aspx)

Returns the name of the driver for a **Printer** object.

### Syntax

### ob/ect.DriverName

The *object* placeholder represents an object expression that evaluates to an object in the Applies To list.

### **Remarks**

Each driver has a unique name. For example, the DriverName for several of the Hewlett-Packard printers is HPPCL5MS. The DriverName is typically the driver's filename without an extension.

Note The effect of the properties of the Printer object depends on the driver supplied by the printer manufacturer. Some property settings may have no effect, or several different property settings may all have the same effect. Settings outside the accepted range may produce an error. For more information, see the manufacturer's documentation for the specific driver.

## Visual Basic for Applications Reference

**Visual Studio 6.0** 

## Drives Property

[See Also E](https://msdn.microsoft.com/en-us/library/aa229570(v=vs.60).aspx)xample [Applies To](https://msdn.microsoft.com/en-us/library/aa242706(v=vs.60).aspx) Specifics

### Description

Returns a Drives collection consisting of all Drive objects available on the local machine.

### Syntax

*object.* D rives

The *object* is always a FileSystemObject.

### **Remarks**

Removable-media drives need not have media inserted for them to appear in the Drives collection.

You can iterate the members of the Drives collection using a For Each...Next construct as illustrated in the following code:

```
Sub ShowDriveList
    Dim fs, d, dc, s, n
    Set fs = CreateObject("Scripting.FileSystemObject")
    Set dc = fs.DrivesFor Each d in dc
        s = s & d.DriveLetter & " - "
        If d.DriveType = 3 Thenn = d.ShareName
        Else
            n = d.VolumeName 
        End If
        s = s & n & vbCrLf
    Next
    MsgBox s 
End Sub
```
## Visual Basic for Applications Reference

Visual Studio 6.0

## DriveType Property

[See Also E](https://msdn.microsoft.com/en-us/library/aa229571(v=vs.60).aspx)xample [Applies To](https://msdn.microsoft.com/en-us/library/aa242688(v=vs.60).aspx) Specifics

### Description

Returns a value indicating the type of a specified drive.

### Syntax

*object.* D riveType

The *object* is always a **Drive** object.

### **Remarks**

The following code illustrates the use of the DriveType property:

```
Sub ShowDriveType(drvpath)
    Dim fs, d, s, t
    Set fs = CreateObject("Scripting.FileSystemObject")
    Set d = fs.GetDirive(drvpath)Select Case d.DriveType
        Case \theta: t = "Unknown"
        Case 1: t = "Removable"Case 2: t = "Fixed"Case 3: t = "Network"Case 4: t = "CD-ROM"Case 5: t = "RAM Disk"End Select
    s = "Drive " & d.DriveLetter & ": - " & t
    MsgBox s 
End Sub
```

```
© 2017 Microsoft
```
## Visual Basic: Windows Controls

Visual Studio 6.0

## DropHighlight Property (ListView, TreeView Controls)

[See Also](https://msdn.microsoft.com/en-us/library/aa276335(v=vs.60).aspx) [Example](https://msdn.microsoft.com/en-us/library/aa443620(v=vs.60).aspx) [Applies To](https://msdn.microsoft.com/en-us/library/aa442956(v=vs.60).aspx)

Returns or sets a reference to a **Node** or ListItem object that is highlighted with the system highlight color when the cursor moves over it.

### Syntax

*object*.DropHighlight  $[$  = value]

The DropHighlight property syntax has these parts:

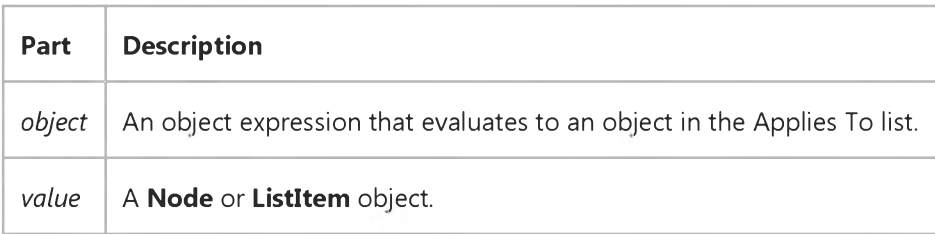

## **Remarks**

The DropHighlight property is typically used in combination with the HitTest method in drag-and-drop operations. As the cursor is dragged over a ListItem or Node object, the HitTest method returns a reference to any object it is dragged over. In turn, the DropHighlight property is set to the hit object, and simultaneously returns a reference to that object. The DropHighlight property then highlights the hit object with the system highlight color. The following code sets the DropHighlight property to the object hit with the HitTest method.

```
Private Sub TreeView1_DragOver _
(Source As Control, X As Single, Y As Single, State As Integer)
   Set TreeView1.DropHighlight = TreeView1.HitTest(X, Y)End Sub
```
Subsequently, you can use the DropHighlight property in the DragDrop event to return a reference to the last object the source control was dropped over, as shown in the following code:

```
Private Sub TreeView1_DragDrop _
(Source As Control, x As Single, y As Single)
   ' DropHighlight returns a reference to object drop occurred over.
   Me. Caption = TreeView1. DropHighlight. Text
   ' To release the DropHighlight reference, set it to Nothing.
```
Set TreeView1.DropHighlight = Nothing End Sub

Note that in the preceding example, the DropHighlight property is set to Nothing after the procedure is completed. This must be done to release the highlight effect.

## Visual Basic: Windows Controls

## DropHighlight Property Example

This example adds several Node objects to a TreeView control. After you select a Node object, you can drag it to any other Node. To try the example, place TreeView and ImageList controls on a form and paste the code into the form's Declaration section. Run the example and drag **Node** objects around to see the result.

Note The graphics files in the code below can be found on Disk 1 of the Visual Basic or Visual Studio CDs, in the Common\Graphics directory. Change the path in the code, or copy the graphics files to your hard disk before running the code.

```
' Declare global variables.
Dim indrag As Boolean ' Flag that signals a Drag Drop operation.
Dim nodX As Object ' Item that is being dragged.
Private Sub Form Load()
   ' Load a bitmap into an Imagelist control.
   Dim imgX As ListImage
   Dim BitmapPath As String
   BitmapPath = "icons\mail\mail01a.ico" ' Change to a valid path.
   Set imgX = imagelist1.ListImages.Add(, , LoadPicture(BitmapPath))
   ' Initialize TreeView control and create several nodes.
  TreeView1.Imagelist = imagelist1Dim nodX As Node ' Create a tree.
   Set nodX = TreeView1.NodesAdd(, , "Parent1", 1)
   Set nodX = TreeView1.Nodes.Add(, , , "Parent2", 1)
   Set nodX = TreeView1.Nodes.Add(1, tvwChild, , "Child 1", 1)
   Set nodX = TreeView1.Nodes.Add(1, tvwChild, , "Child 2", 1)
   Set nodX = TreeView1.Nodes.Add(2, tvwChild, , "Child 3", 1)
   Set nodX = TreeView1.Nodes.Add(2, tvwChild, , "Child 4", 1)
   Set nodX = TreeView1.Nodes.Add(3, tvwChild, , "Child 5", 1)
   nodX. EnsureVisible ' Expand tree to show all nodes.
End Sub
Private Sub TreeView1 MouseDown
(Button As Integer, Shift As Integer, x As Single, y As Single)
   Set nodX = TreeView1. SelectedItem ' Set the item being dragged.
End Sub
Private Sub TreeView1_MouseMove _
(Button As Integer, Shift As Integer, x As Single, y As Single)
   If Button = vb LeftButton Then ' Signal a Drag operation.
      indrag = True ' Set the flag to true.' Set the drag icon with the CreateDragImage method.
      TreeView1.DragIcon = TreeView1.SelectedItem.CreateDragImage
      TreeView1.Drag vbBeginDrag ' Drag operation.
   End If
End Sub
Private Sub TreeView1_DragDrop_
(Source As Control, x As Single, y As Single)
   If TreeView1.DropHighlight Is Nothing Then
      Set TreeView1.DropHighlight = Nothing
```

```
30. 12. 2017 DropHighlight Property Example
      indrag = FalseExit Sub
   Else
      If nodX = TreeView1.DropHighlight Then Exit Sub
      Cls
      Print nod X. Text & " dropped on " & Tree View1. DropHighlight. Text
      Set TreeView1.DropHighlight = Nothing
      indrag = FalseEnd If
End Sub
Private Sub TreeView1_DragOver(Source As Control, x As Single, y As Single, State As Integer)
   If indrag = True Then
      ' Set DropHighlight to the mouse's coordinates.
      Set TreeView1.DropHighlight = TreeView1.HitTest(x, y)End If
End Sub
```
## Visual Basic: MSComm Control

Visual Studio 6.0

## DSRHolding Property

## [See Also E](https://msdn.microsoft.com/en-us/library/aa276334(v=vs.60).aspx)xample [Applies To](https://msdn.microsoft.com/en-us/library/aa259393(v=vs.60).aspx)

Determines the state of the Data Set Ready (DSR) line. Typically, the Data Set Ready signal is sent by a modem to its attached computer to indicate that it is ready to operate. This property is not available at design time and is read-only at run time.

### Syntax

### object.DSRHolding

The *object* placeholder represents an object expression that evaluates to an object in the Applies To list.

The DSRHolding property returns the following values:

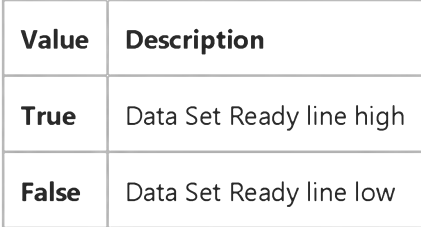

## **Remarks**

This property is useful when writing a Data Set Ready/Data Terminal Ready handshaking routine for a Data Terminal Equipment (DTE) machine.

## Data Type

Boolean

## Visual Basic: MSComm Control

**Visual Studio 6.0** 

## DTREnable Property

[See Also E](https://msdn.microsoft.com/en-us/library/aa276335(v=vs.60).aspx)xample Applies To

Determines whether to enable the Data Terminal Ready (DTR) line during communications. Typically, the Data Terminal Ready signal is sent by a computer to its modem to indicate that the computer is ready to accept incoming transmission.

### Syntax

ob/ect.DTREnable[ = *value* ]

The DTREnable property syntax has these parts:

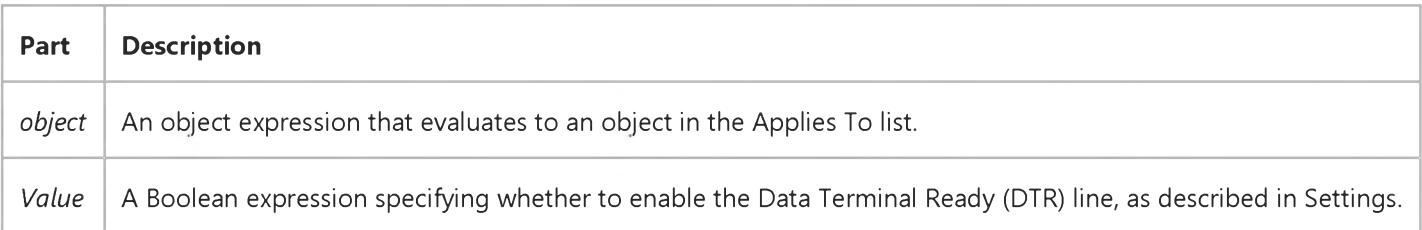

## Settings

The settings for *value* are:

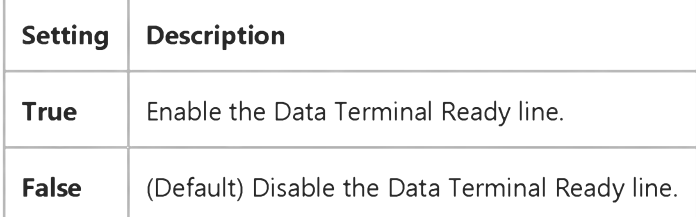

## **Remarks**

When DTREnable is set to True, the Data Terminal Ready line is set to high (on) when the port is opened, and low (off) when the port is closed. When DTREnable is set to False, the Data Terminal Ready always remains low.

Note In most cases, setting the Data Terminal Ready line to low hangs up the telephone.

### Data Type

Boolean
**This documentation is archived and is not being maintained.**

## Visual Basic Reference

**Visual Studio 6.0** 

# Duplex Property

See Also Example [Applies To](https://msdn.microsoft.com/en-us/library/aa267233(v=vs.60).aspx)

Returns or sets a value that determines whether a page is printed on both sides (if the printer supports this feature). Not available at design time.

#### Syntax

object.Duplex [= *value]*

The **Duplex** property syntax has these parts:

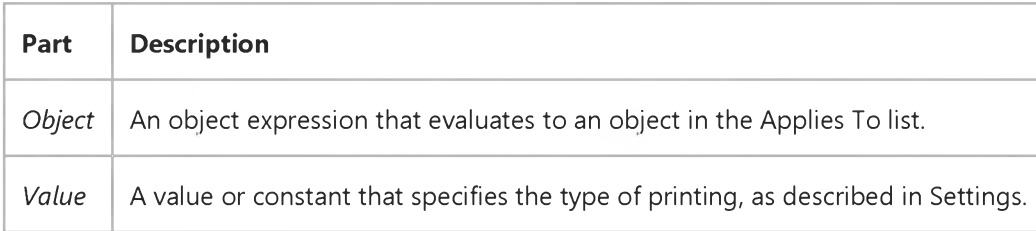

#### Settings

The settings for *value* are:

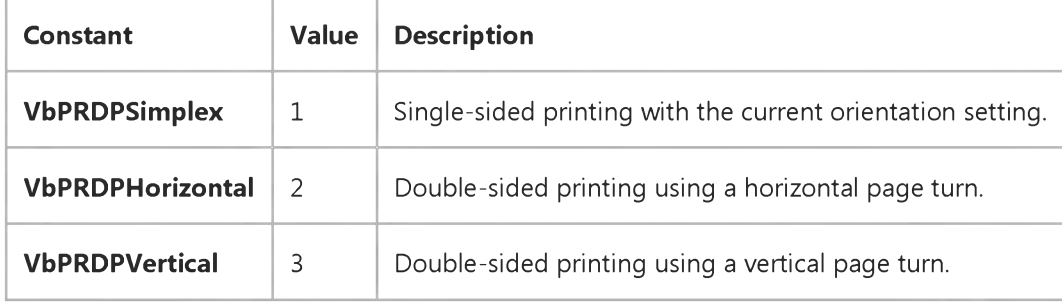

### **Remarks**

With horizontal duplex printing, the top of both sides of the page are at the same end of the sheet. With vertical duplex printing, the bottom of one page is at the same end of the sheet as the top of the next page. The following diagram illustrates horizontal and vertical duplex printing:

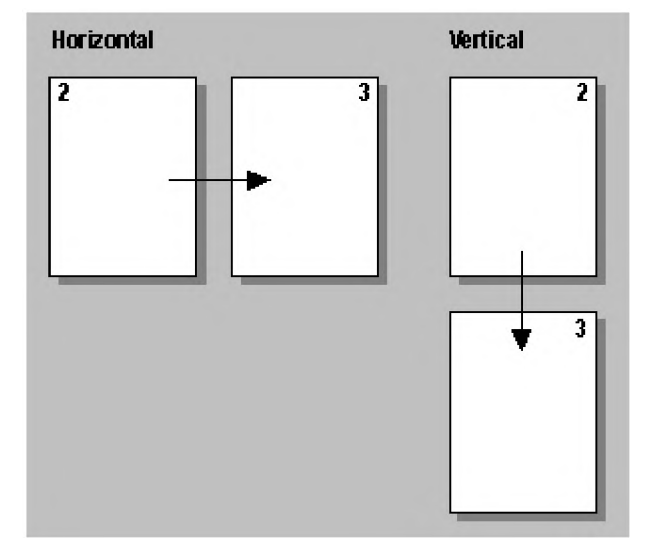

Note The effect of the properties of the Printer object depends on the driver supplied by the printer manufacturer. Some property settings may have no effect, or several different property settings may all have the same effect. Settings outside the accepted range may produce an error. For more information, see the manufacturer's documentation for the specific driver.

© 2017 Microsoft

#### 30. 12. 2017 Duplex Property